# **EINBAU BEDIENEINHEIT 240x128 MIT TOUCH PANEL**

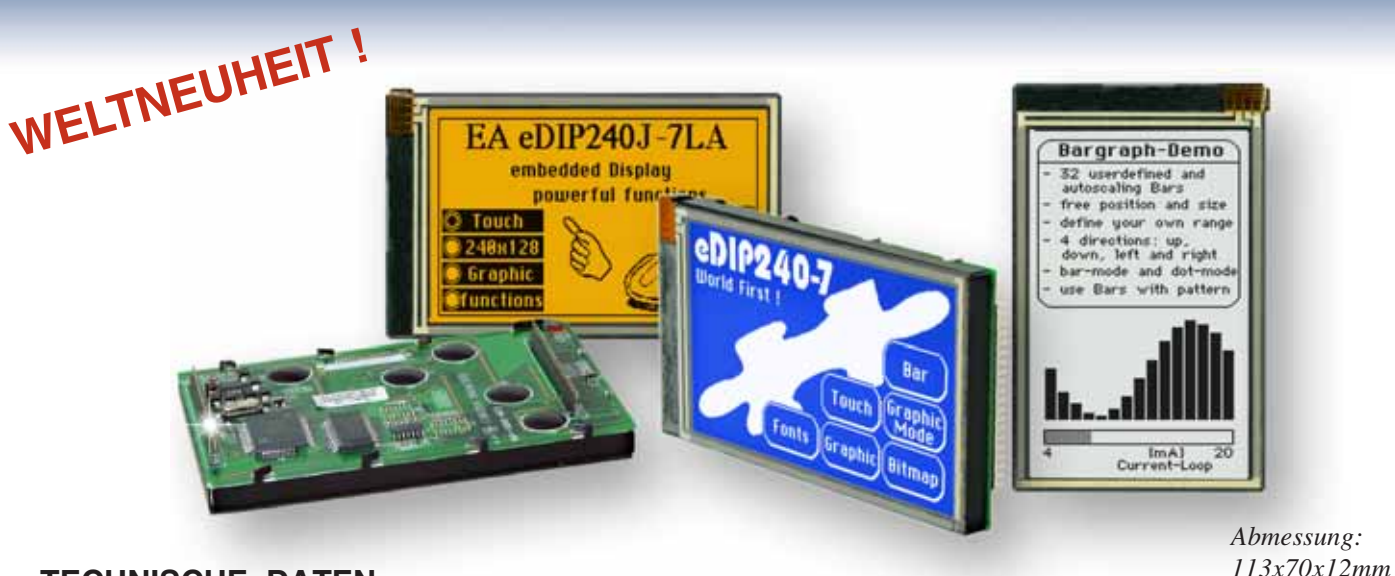

#### **TECHNISCHE DATEN**

- **\*** LCD-GRAFIKDISPLAY MIT DIVERSEN GRAFIKFUNKTIONEN
- \* 8 EINGEBAUTE FONTS
- **\*** FONT ZOOM VON ca. 2mm BIS ZU ca. 50mm, auch um 90° GEDREHT
- **\*** 3 VERSCHIEDENE INTERFACE ONBOARD: RS-232, I²C-BUS ODER SPI-BUS
- **\*** 240x128 PIXEL MIT LED-BELEUCHTUNG BLAU NEGATIV ODER
- **\*** SCHWARZ-WEISS POSITIV, FSTN-TECHNIK, AUCH IN AMBER
- **\*** VERSORGUNG +5V@ typ. 75mA / 210mA (OHNE / MIT LED BELEUCHTUNG)
- **\* PIXELGENAUE** POSITIONIERUNG BEI ALLEN FUNKTIONEN
- **\*** GERADE, PUNKT, BEREICH, UND/ODER/EXOR, BARGRAPH...
- **\*** CLIPBOARD FUNKTIONEN, PULL-DOWN MENÜS
- **\*** BIS ZU 256 BILDER INTERN SPEICHERBAR
- **\*** BIS ZU 256 MAKROS PROGRAMMIERBAR (32kB EEPROM ONBOARD)
- **\*** TEXT UND GRAFIK MISCHEN, BLINKATTRIBUTE: EIN/AUS/ INVERS BLINKEN
- **\*** BELEUCHTUNG PER SOFTWARE REGELBAR
- **\*** ANALOGES TOUCH PANEL: VARIABLES RASTER
- **\*** FREI DEFINIERBARE TASTEN UND SCHALTER

#### **BESTELLBEZEICHNUNG**

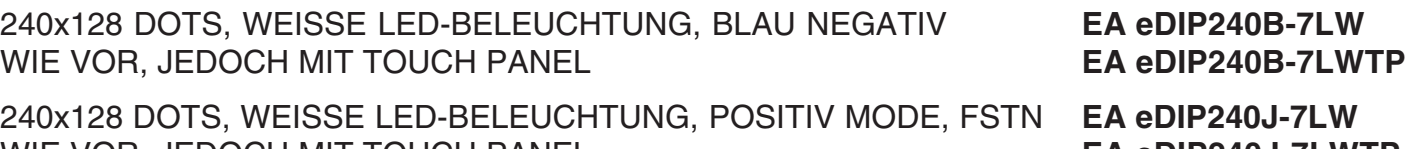

240x128 DOTS, AMBER, POSITIV MODE, FSTN **EA eDIP240J-7LA** WIE VOR, JEDOCH MIT TOUCH PANEL **EA EDIP240J-7LATP** 

PROGRAMMER FÜR USB INKL. KABEL, CD FÜR WIN98/ME/2000/XP **EA 9777-1USB** STARTERKIT, (1x EA eDIP240B-7LWTP + USB-PROGRAMMER + CD) **EA START-eDIP240** BUCHSENLEISTE 1x20, 4.5mm HOCH (1 STÜCK) **EA B254-20** EINBLAUBLENDE SCHWARZ, ELOX. ALUMINIUM **EA 0FP241-7SW**

WIE VOR, JEDOCH MIT TOUCH PANEL **EA eDIP240J-7LWTP**

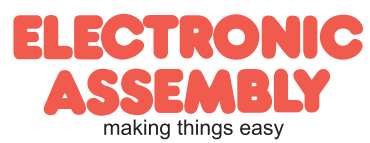

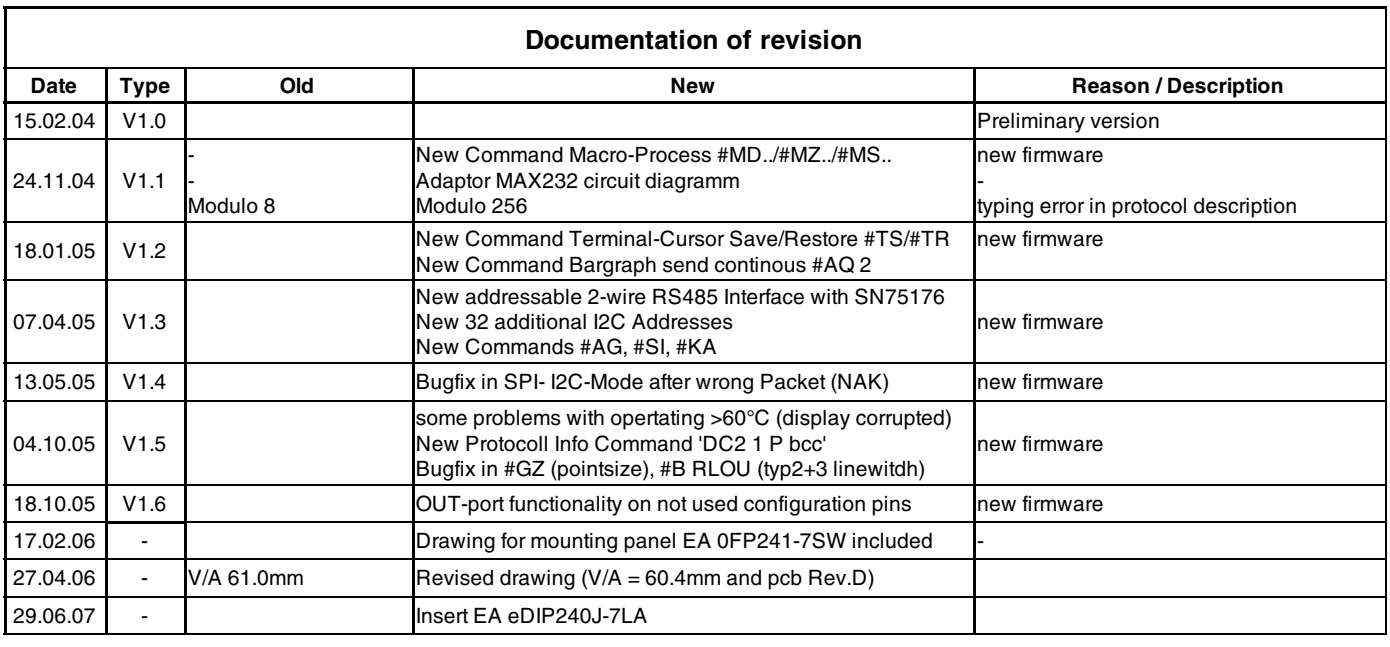

## **INHALT**

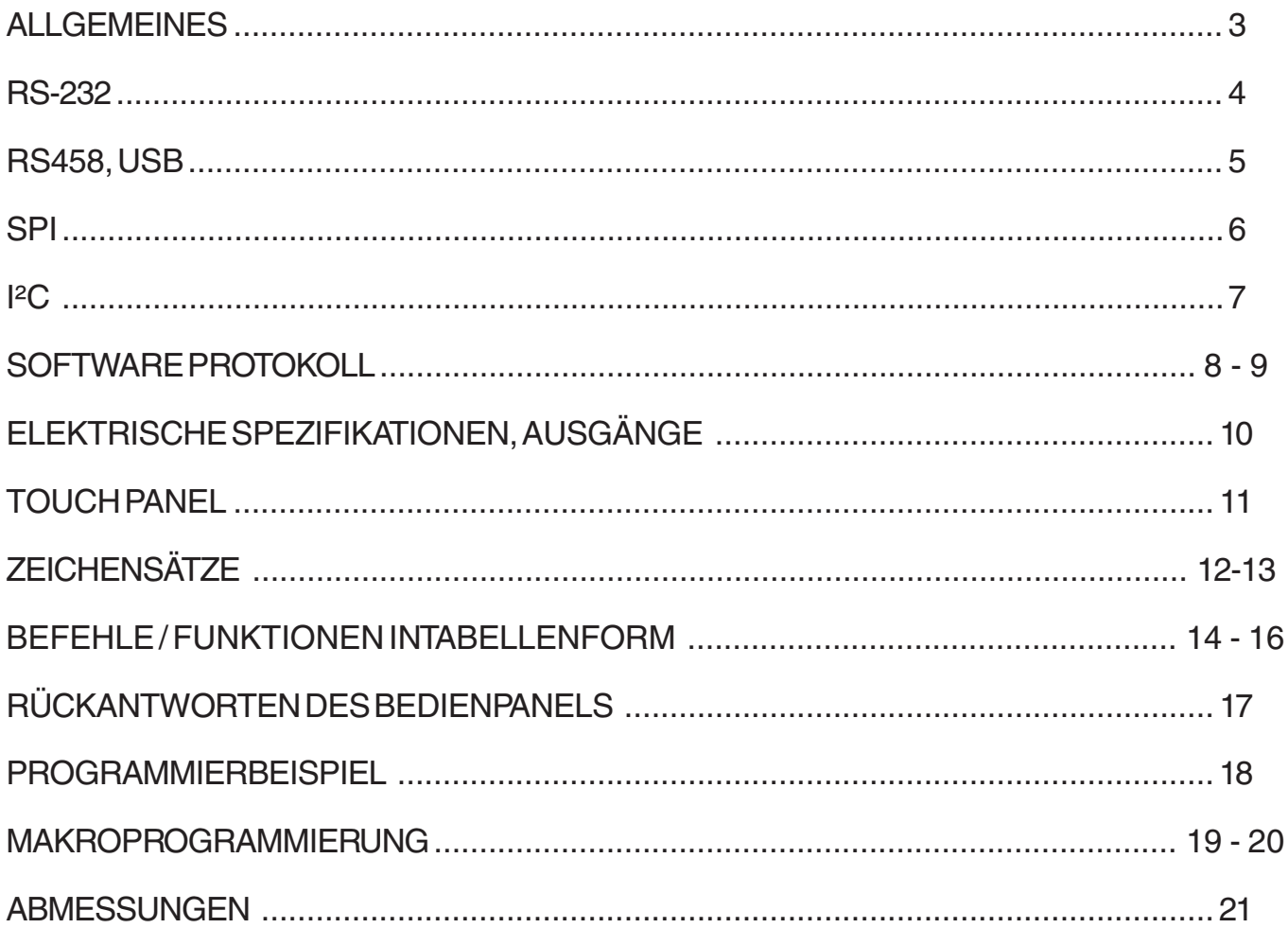

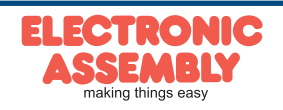

## **ALLGEMEINES**

EA eDIP240-7 ist das weltweit erste Display mit integrierter Intelligenz ! Neben diversen eingebauten Schriften welche pixelgenau verwendet werden können, bietet es zudem eine ganze Reihe ausgefeilter Grafikfunktionen.

Das Display ist mit 5V sofort betriebsbereit. Die Ansteuerung erfolgt über eine der 3 eingebauten Schnittstellen RS-232, SPI oder I<sup>2</sup>C.

Die Programmierung erfolgt über hochsprachenähnliche Grafikbefehle; die zeitraubende Programmierung von Zeichensätzen und Grafikroutinen entfällt hier völlig. Die simple Verwendung dieses Displays samt Touchpanel verkürzt die Entwicklungszeit drastisch.

#### **HARDWARE**

Das Display ist für +5V Betriebsspannung ausgelegt. Die Datenübertragung erfolgt entweder seriell asynchron im RS-232 Format oder synchron via SPI oder I²C Spezifikation. Zur Erhöhung der Datensicherheit wird für alle Übertragungsvarianten ein einfaches Protokoll verwendet.

## **ANALOGESTOUCH PANEL**

Die Versionen EA eDIP240B-7LWTP und EA eDIP240J-7LWTP sind mit einem integrierten Touch Panel ausgerüstet. Durch Berühren des Displays können hier Eingaben gemacht und Einstellungen per Menü oder Bargraphs getätigt werden. Die Beschriftung der "Tasten" ist flexibel und auch während der Laufzeit änderbar (verschiedene Sprachen, Icons). Das Zeichnen der einzelnen "Tasten", sowie das Beschriften wird von der eingebauten Software komplett übernommen.

#### **LED-BELEUCHTUNG, B- UND J-TYPEN**

Alle Displays in blau-weiß (B) und schwarz-weiß (J) sind mit einer modernen und stromsparenden LED-Beleuchung ausgestattet. Während das Schwarz-Weiß-Display, wie auch das amber-farbige auch mit komplett abgeschalteter Beleuchtung noch lesbar ist, benötigt das blau-weiße Display dagegen zum Ablesen in jedem Fall eine minimale Beleuchtung. Die Beleuchtung ist per Befehl abschaltbar und die Helligkeit regelbar.

Für den Betrieb im direkten Sonnenlicht empfehlen wir die Schwarz-Weiß-Versionen. Für alle anderen Einsatzfälle kann auch die kontraststarke Version in blau-weiß verwendet werden. Im 24h Betrieb sollte zur Erhöhung der Lebensdauer der weißen Beleuchtung, diese sooft als möglich gedimmt bzw. abgeschaltet werden. Dies ist für die amberfarbige Beleuchtung nicht erforlderlich.

#### **SOFTWARE**

Die Programmierung dieses Displays erfolgt über Befehle wie z.B. *Zeichne ein Rechteck von (0,0) nach (64,15)*. Es ist keine zusätzliche Software oder Treiber erforderlich. Zeichenketten lassen sich **pixelgenau** platzieren. Blinkattribute können beliebig oft vergeben werden - auch für Grafiken. Das Mischen von Text und Grafik ist jederzeit möglich. Es können bis zu 16 verschiedene Zeichensätze verwendet werden. Jeder Zeichensatz kann wiederum 2- bis 4-fach gezoomt werden. Mit dem größten Zeichensatz lassen sich somit bildschirmfüllende Worte und Zahlen darstellen.

## **ZUBEHÖR**

#### Programmer für internes EEPROM

Das Display wird fertig programmiert mit allen Fonts ausgeliefert. In der Regel ist also der zusätzlich Programmer nicht erforderlich !

Sollen jedoch die internen Zeichensätze geändert oder erweitert werden, oder sollen intern Bilder oder Makros abgelegt werden, brennt der als Zubehör erhältliche USB-Programmer EA 9777-1USB die von Ihnen erstellten Daten/Bilder dauerhaft ins on-board EEPROM (32kB).

Der Programmer läuft unter Windows und wird an die USB Schnittstelle des PC angeschlossen. Ein Schnittstellenkabel und die Installationssoftware sind im Lieferumfang des Programmers enthalten.

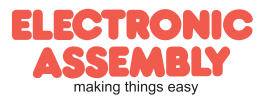

#### **RS-232 INTERFACE**

Wird das Display wie unten gezeigt beschaltet, so ist das RS-232 Interface ausgewählt. Die Pinbelegung ist in der Tabelle rechts angegeben.

Die Leitungen RxD und TxD führen 5V CMOS-Pegel zur direkten Anbindung an z.B. einen Mikrokontoller.

Wenn "echte" RS-232 Pegel erwünscht sind (z.B. zur Anbindung an einen PC) ist ein externer Pegelwandler wie z.B. MAX232 erforderlich.

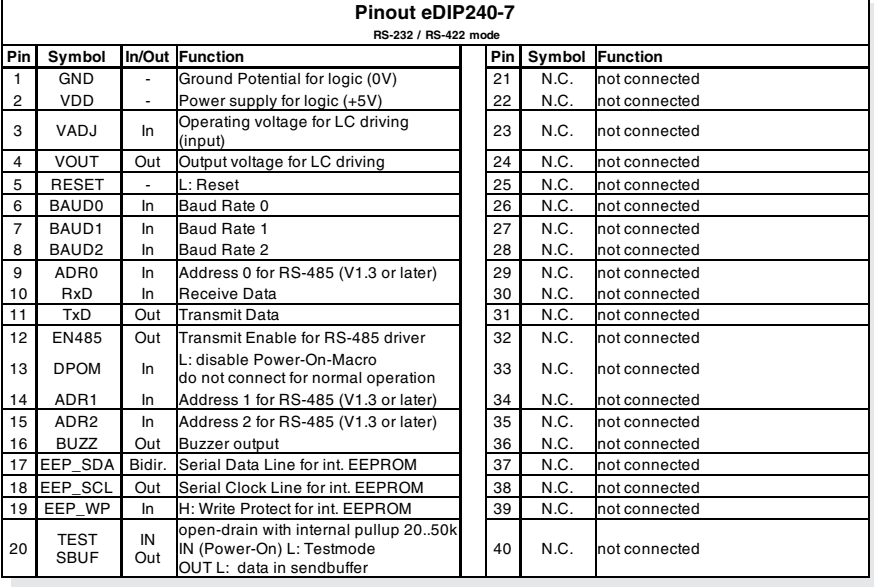

#### **BAUDRATEN**

Die Baudrate wird über die Pins 6, 7 und 8 (Baud0..2).eingestellt. Das Datenformat ist fest eingestellt auf 8 Datenbits, 1 Stopbit, keine Parität.

> Startbit  $\sqrt{\phantom{a}}$  DO  $\sqrt{\phantom{a}}$  D1  $\sqrt{\phantom{a}}$ D2  $\times$  D3  $\times$  D4  $DS \times DS$ D7 Stopbit

Handshakeleitungen RTS/CTS sind nicht erforderlich. Die notwendige Steuerung wird von dem eingebauten Software-Protokoll übernommen (siehe Seiten 8 und 9).

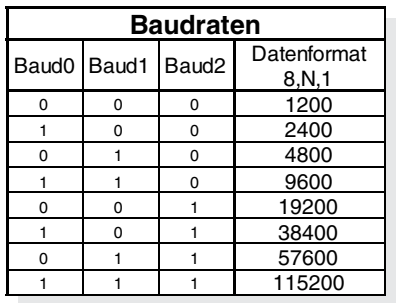

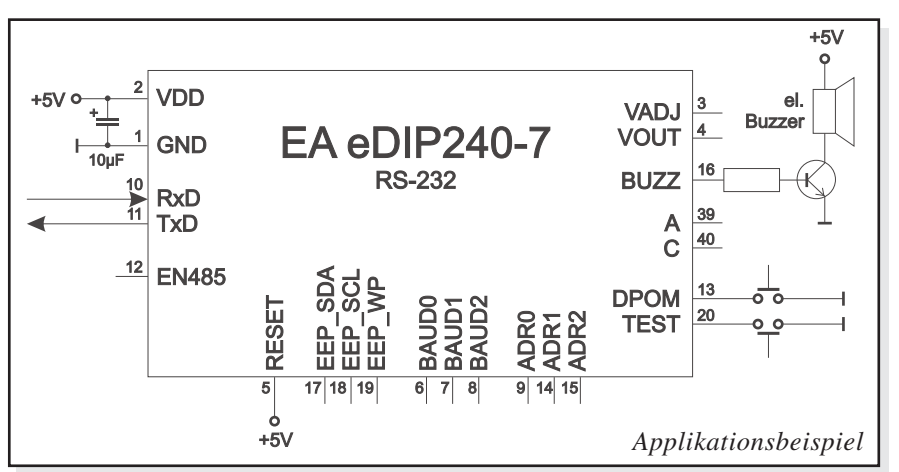

#### *Hinweis:*

*Die Pins BAUD0..2, ADR0..2, DPOM und TEST/SBUF haben einen internen Pull-UP, deshalb ist nur der LO-Pegel (0=GND) aktiv anzulegen. Für Hi-Pegel sind diese Pins offen zu lassen.*

*Für RS232 Betrieb (ohne Adressierung) sind die Pins ADR0..ADR2 offen zu lassen. Am Pin 20 (SBUF) zeigt das Display mit einem low-Pegel, dass im internen Sendepuffer Daten zur Abholung bereit stehen. Diese Leitung kann z.B. mit einem Interrupteingang des Host Systems verbunden werden.*

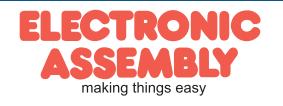

## APPLIKATIONSBEISPIEL, ECHTES" RS-232 INTERFACE

Das eDIP ist für den direkten Anschluss an eine RS-232 Schnittstelle mit 5V Pegeln geeignet.

Steht jedoch nur eine Schnittstelle mit ±12V Pegeln, so ist ein externer Pegelwandler erforderlich.

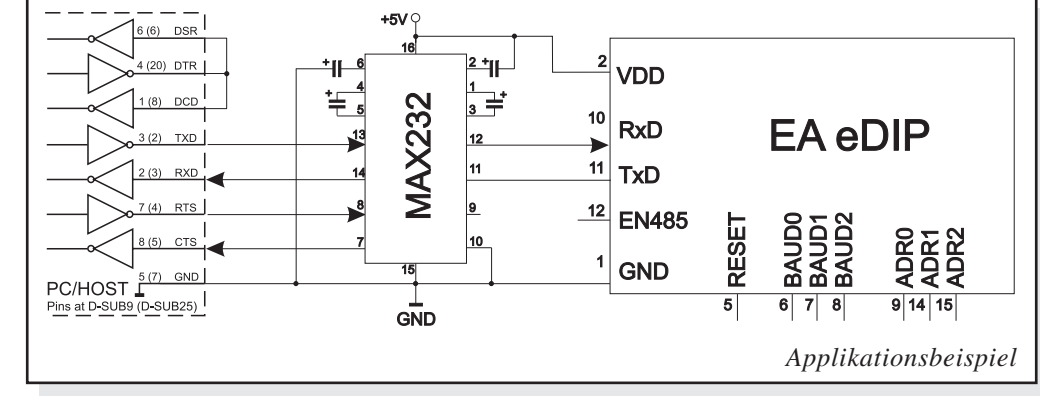

## **APPLIKATIONSBEISPIEL: RS-485 INTERFACE**

Mit einem externen Umsetzer (z.B. SN75176) kann das eDIP an einen 2-Draht RS-485 Bus angeschlossen werden. Somit können grosse Entfernungen bis zu 1200m (Ferndisplay) realisiert werden. Betrieb von mehreren EA eDIPs an einem RS-485 Bus durch Einstellen von Adressen.

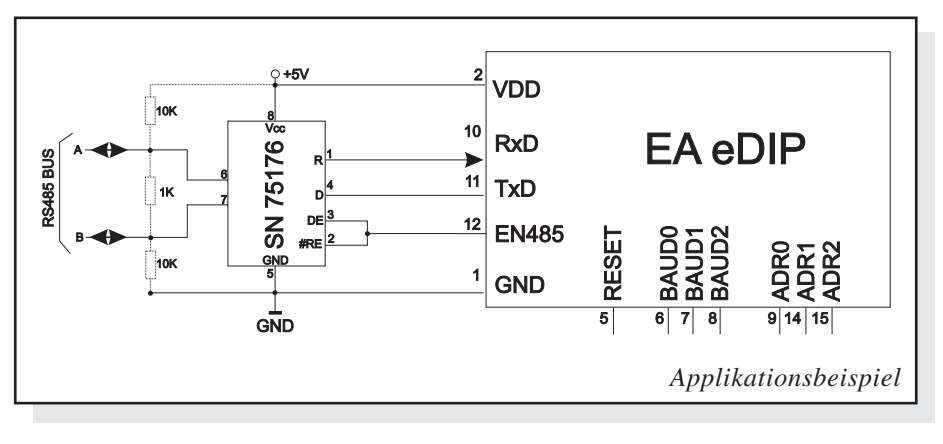

*Adressierung:*

- *Bis zu acht Hardware-Adressen (0..7) per Pins ADR0..ADR2 einstellbar*
- *Das eDIP mit Adresse 7 ist nach PowerOn selektiert und Empfangsbereit*
- *Die eDIPs mit Adresse 0..6 sind nach PowerOn deselektiert*
- *Bis zu 246 weitere Software-Adressen per Befehl '#KA adr' im PowerOnMakro einstellbar (eDIP extern auf Adresse 0 setzen)*

## **APPLIKATIONSBEISPIEL: USB ANSCHLUSS**

Mit einem externen Umsetzer (z.B. FTZ232R) von FTDI kann das eDIP an einen USB-Bus angeschlossen werden. Virtuelle-COM-Port Treiber gibt es für viele Betriebssyteme auf der FTDI Homepage *http://www.ftdichip.com/drivers/vcp.htm*.

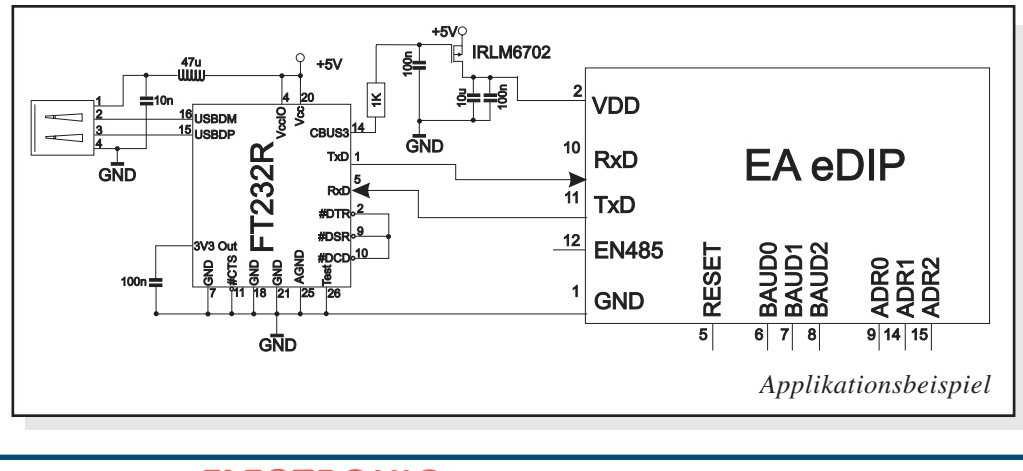

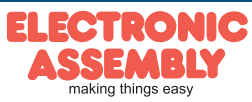

**Seite 5**

Technische Änderung vorbehalten. Wir übernehmen keine Haftung für Druckfehler und Applikationsbeispiele.

#### **SPI INTERFACE**

Wird das Display wie unten gezeigt beschaltet, ist der SPI-Mode aktiviert. Die Datenübertragung erfolgt dann über die serielle synchrone SPI-Schnittstelle. Mit den Pins DORD, CPOL, CPHA werden die Hardwarebedingungen an den Master angepasst.

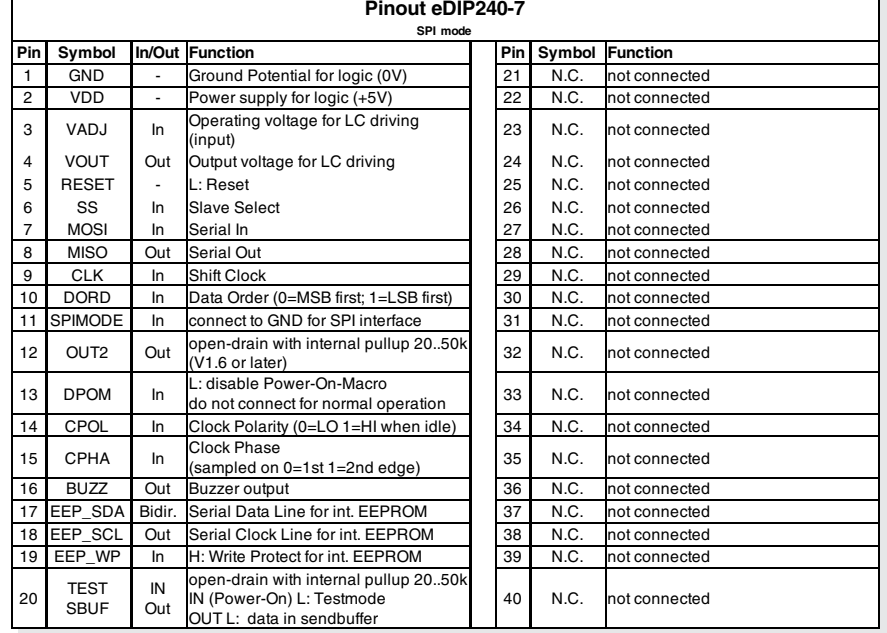

*Hinweis:*

*Die Pins DORD, CPOL, CPHA, DPOM und TEST/SBUF haben einen internen Pull-UP, deshalb ist nur der LO-Pegel (0=GND) aktiv anzulegen. Für Hi-Pegel sind diese Pins offen zu lassen.*

*Am Pin 20 (SBUF) zeigt das Display mit einem low-Pegel, dass im internen Sendepuffer Daten zur Abholung bereit stehen. Diese Leitung kann z.B. mit einem Interrupteingang des Host Systems verbunden werden.*

#### **DATENÜBERTRAGUNG SPI**

Eine Datenübertragung zum eDIP240 ist bis zu 100 kHz Nonstop möglich. Wenn jedoch zwischen den einzelnen Bytes während der Übertragung Pausen von jeweils min. 100 µs eingehalten werden, kann ein Byte mit bis zu 3 MHz übertragen werden.

Um Daten vom eDIP240 zu Lesen (z.B. das ACK-Byte) muss ein Dummy-Byte (z.B. 0xFF) gesendet werden. Das EA eDIP240-7 benötigt eine bestimmte Zeit um die Daten bereit zu stellen; deshalb muss vor jedem zu lesenden Byte zusätzlich mindestens 6µs gewartet werden (keine Aktivität auf der CLK Leitung). Dies gilt auch für 100kHz Betrieb.

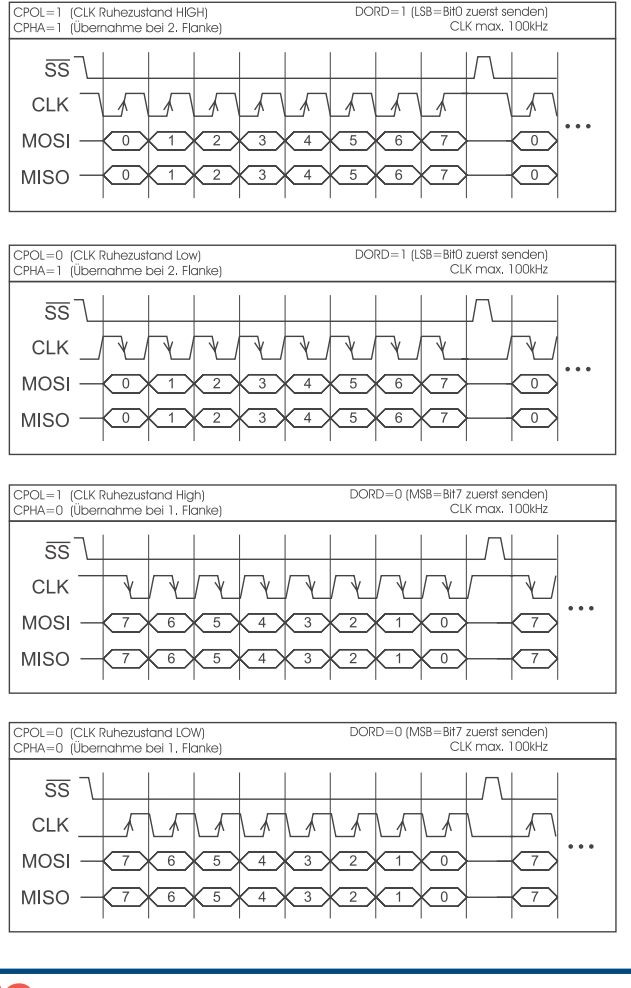

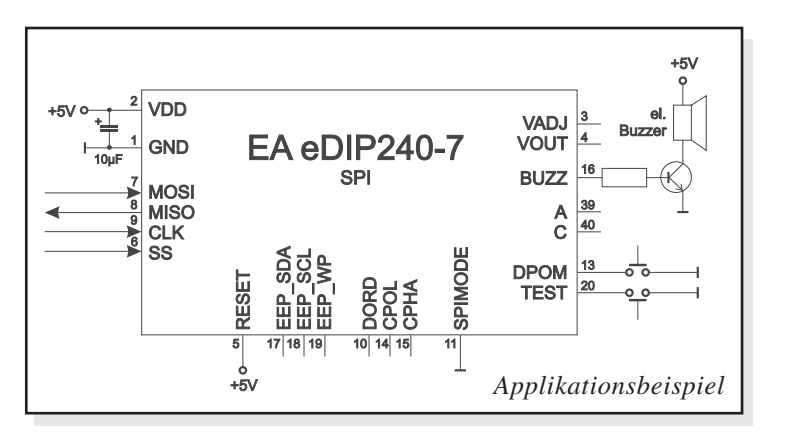

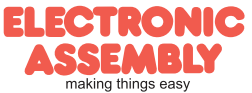

#### **I²C-BUS INTERFACE**

Eine Beschaltung des Displays wie unten ermöglicht den direkten Betrieb an einem I²C-Bus.

Am Display kann zwischen 8 unterschiedlichen Basisadressen und 8 verschiedenen Slave-Adressen ausgewählt werden.

Eine Datenübertragung ist bis zu 100 kHz möglich. Wenn jedoch zwischen den einzelnen Bytes während der Übertragung Pausen von jeweils min. 100 µs eingehalten werden, kann ein Byte mit bis zu 400 kHz übertragen werden.

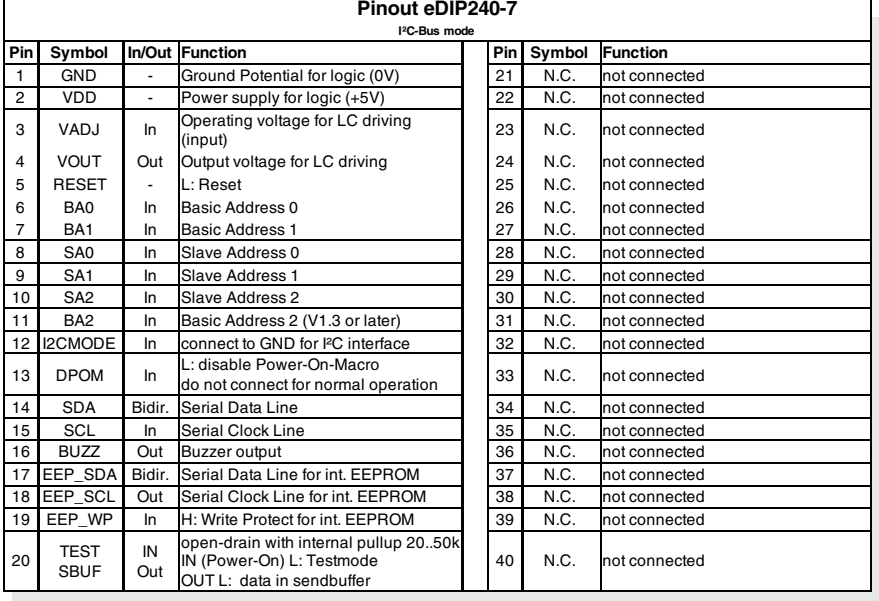

#### *Hinweis:*

*Die Pins BA0..2, SA0..2, DPOM, DPROT und TEST/SBUF haben einen internen Pull-Up, deshalb ist nur der LO-Pegel (L= 0=GND) aktiv anzulegen. Für Hi-Pegel (H=1) sind diese Pins offen zu lassen. Am Pin 20 (SBUF) zeigt das Display mit einem LO-Pegel, dass im internen Sendepuffer Daten zur Abholung bereit stehen. Diese Leitung kann z.B. mit einem Interrupteingang des Host Systems verbunden werden.*

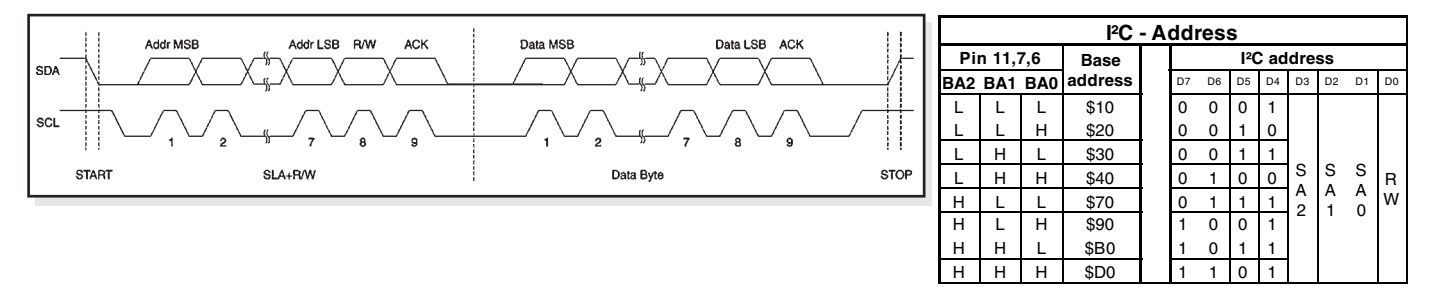

## **DATENÜBERTRAGUNG I²C-BUS**

So funktioniert prinzipiell die Übertragung:

- I²C-Start
- Master-Transmit: Display-I²C-Adr. (z.B. \$DE), Smallprotokollpaket (Daten) senden
- I²C-Stop
- I²C-Start
- Master-Read: Display-I²C-Adr. (z.B. \$DF), ACK-Byte und evtl. Smallprotokollpaket (Daten) lesen
- I²C-Stop

Das Display benötigt eine bestimmte Zeit um die Daten bereit zu stellen; deshalb muss vor jedem zu lesenden Byte mindestens 6µs gewartet werden (keine Aktivität auf der SCL Leitung).

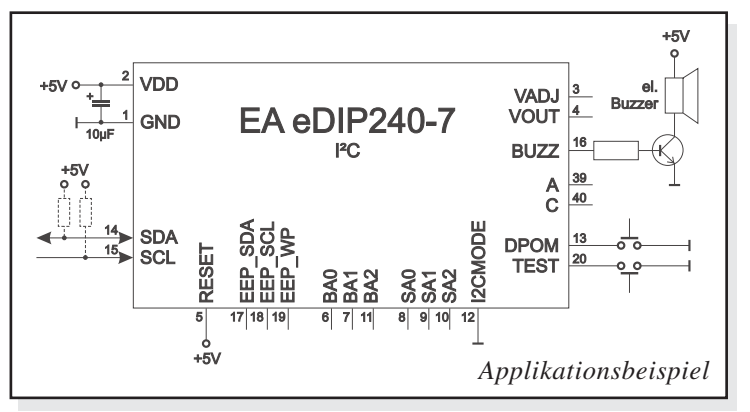

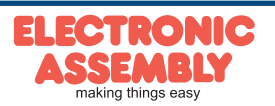

*alle Pins offen: Schreiben \$DE Lesen \$DF*

## **DATENÜBERTRAGUNGSPROTOKOLL (SMALL PROTOKOLL)**

Das Protokoll ist für alle 3 Schnittstellenarten RS-232, SPI und I²C identisch aufgebaut. Die Datenübertragung ist jeweils eingebettet in einen festen Rahmen mit Prüfsumme "bcc". Das EA eDIP240-7 quittiert dieses Paket mit dem Zeichen <ACK> (=\$06) bei erfolgreichem Empfang oder <NAK> (=\$15) bei fehlerhafter Prüfsumme oder Empfangspufferüberlauf. In jedem Fall wird bei <NAK> das komplette Paket verworfen und muss nochmal gesendet werden.

Ein <ACK> bestätigt lediglich die korrekte Übertragung. Ein Syntax-Check erfolgt nicht. Hinweis: <ACK> muß eingelesen werden.

Empfängt der Hostrechner keine Quittierung, so ist mindestens ein Byte verloren gegangen. In diesem Fall muss die eingestellte Timeoutzeit abgewartet werden, bevor das Paket komplett wiederholt wird.

Die Anzahl (len) der Rohdaten pro Paket kann max. 64 Byte betragen. Befehle die grösser als 64 Byte (z.B. Bild laden ESC UL ...) müssen auf mehrere Pakete aufgeteilt werden. Alle Daten in den Paketen werden nach korrektem Empfang von eDIP wieder zusammengefügt.

#### **SMALL PROTOLKOLL DEAKTIVIEREN**

Das Protokoll ist für alle drei Schnittstellen RS-232, I²C und SPI identisch. Für Tests kann das Protokoll durch Schliessen der Lötbrücke J2 (siehe Seite 20) abgeschaltet werden. Im normalen Betrieb ist allerdings die Aktivierung des Protokolls unbedingt zu empfehlen. Andernfalls wäre ein möglicher Überlauf des Empfangspuffers nicht zu erkennen.

## **DIE PAKETVARIANTEN IN EINZELNEN**

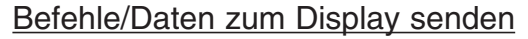

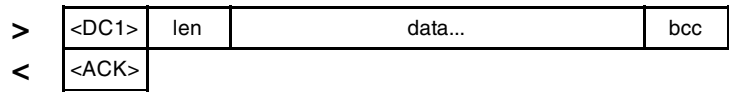

*<DC1> = 17(dez.) = \$11*

*<ACK> = 6(dez.) = \$06*

*len = Anzahl der Nutzdaten in Byte (ohne Prüfsumme, ohne <DC1>) bcc = 1 Byte = Summe aus allen Bytes inkl. <DC1> und len, Modulo 256*

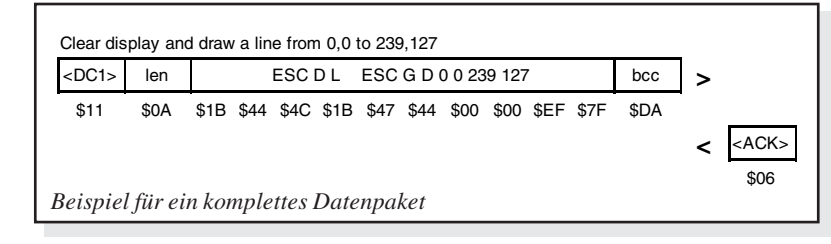

#### Inhalt des Sendepuffers anfordern

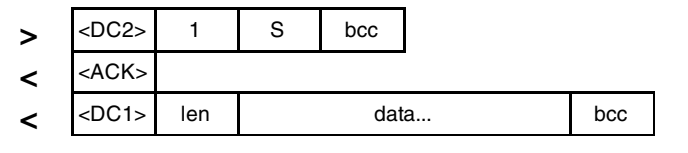

 $\angle DC2$  = 18(dez.) = \$12 1 = 1(dez.) = \$01  $S = 83$ (dez.) = \$53 Touchtastendrücke zu senden. *<ACK> = 6(dez.) = \$06*

*len = Anzahl der Nutzdaten in Byte (ohne Prüfsumme, ohne <DC1>) bcc = 1 Byte = Summe aus allen Bytes inkl. <DC1> und len, Modulo 256*

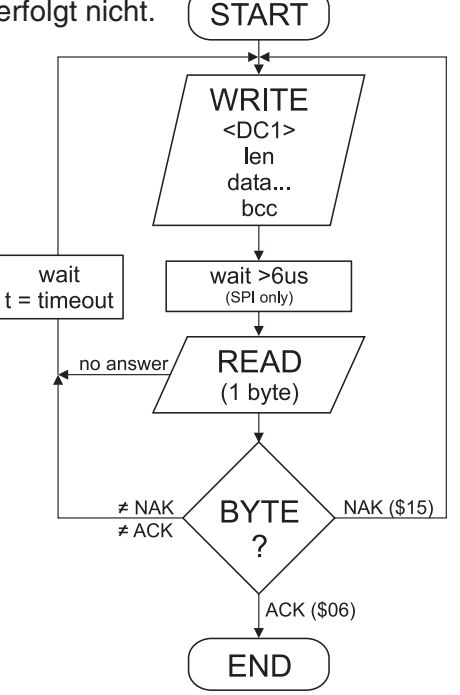

Eingerahmt von <DC1>, der Anzahl der Daten "len" und der Prüfsumme "bcc" werden die jeweiligen Nutzdaten übertragen. Als Antwort sendet das Display <ACK> zurück.

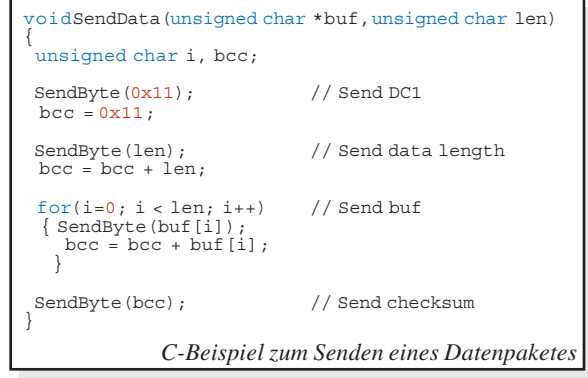

Die Befehlsfolge <DC2>, 1, S, bcc entleert den Sendepuffer des Displays. Das Display antwortet zuerst mit der Quittierung <ACK> und beginnt dann alle gesammelten Daten wie z.B.

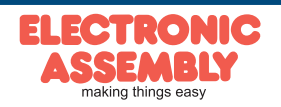

## Pufferinformationen anfordern

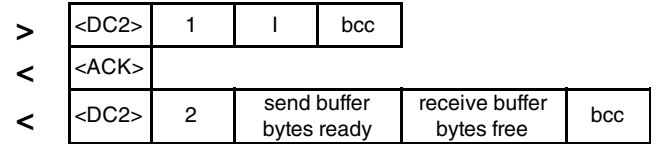

 $\langle DC2 \rangle = 18(dez.) = $12 \qquad 1 = 1(dez.) = $01 \qquad 1 = 73(dez.) = $49$ *<ACK> = 6(dez.) = \$06*

*send buffer bytes ready = Anzahl abholbereiter Bytes*

*receive buffer bytes free = verfügbarer Platz im Empfangspuffer bcc = 1 Byte = Summe aus allen Bytes inkl. <DC2> Modulo 256*

#### Protokolleinstellungen

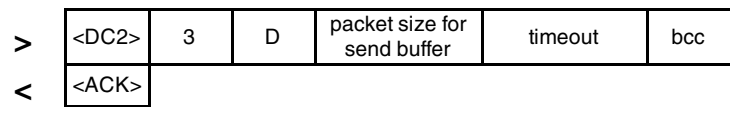

 $\angle DC2$  = 18(dez.) = \$12  $3 = 3$ (dez.) = \$03  $D = 68$ (dez.) = \$44 *packet size for send buffer = 1..64 (Standard: 64) timeout = 1..255 in 1/100 Sekunden (Standard: 200 = 2 Sekunden)*

*bcc = 1 Byte = Summe aus allen Bytes inkl. <DC2>, Modulo 256 <ACK> = 6(dez.) = \$06*

#### Protokollinformationen anfordern

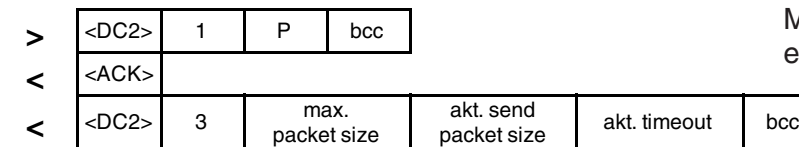

 $\langle DC2 \rangle = 18(dez.) = $12 \qquad 1 = 1(dez.) = $01 \qquad P = 80(dez.) = $50$ 

*<ACK> = 6(dez.) = \$06*

*max. packet size = maximale Anzahl der Nutzdaten eines Protokollpaketes (eDIP240-7 = 64) akt. send packet size = eingestellte Paketgrösse zum Senden*

*akt. timeout = eingestellter timeout in 1/100 Sekunden*

*bcc = 1 Byte = Summe aus allen Bytes inkl. <DC2>, Modulo 256*

#### Letztes Datenpaket wiederholen

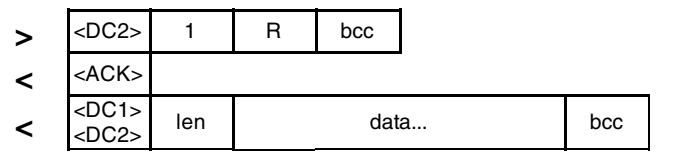

 $\langle DCC \rangle = 18(dez.) = $12 \qquad 1 = 1(dez.) = $01 \qquad R = 82(dez.) = $52$ 

*<ACK> = 6(dez.) = \$06*

*<DC1> = 17(dez.) = \$11*

*len = Anzahl der Nutzdaten in Byte (ohne Prüfsumme, ohne <DC1> bzw. <DC2>) bcc = 1 Byte = Summe aus allen Bytes inkl. <DC2> und len, Modulo 256*

#### Adressierung nur bei RS232/RS485 Betrieb

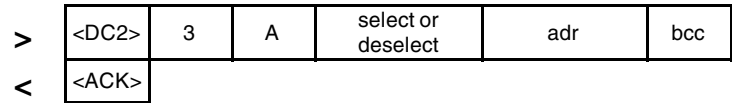

 $\angle DC2$  = 18(dez.) = \$12  $3 = 3$ (dez.) = \$03  $A = 65$ (dez.) = \$41 *select or deselect: 'S' = 83(dez.) = \$53 oder 'D' = 68(dez.) = \$44 adr = 0..255*

*bcc = 1 Byte = Summe aus allen Bytes inkl. <DC2> und len, Modulo 256 <ACK> = 6(dez.) = \$06*

Mit diesem Befehl wird abgefragt, ob Nutzdaten zur Abholung bereit stehen und wie voll der Empfangspuffer des Displays bereits ist.

Hierüber läßt sich die maximale Paketgröße welche das Display senden darf begrenzen. Voreingestellt ist eine Paketgröße mit bis zu 64 Byte Nutzdaten. Weiterhin läßt sich der Timeout in 1/100s einstellen. Der Timeout spricht an, wenn einzelne Bytes verloren gegangen sind. Danach muß das gesamte Paket nochmals übertragen werden.

Mit diesem Befehl werden Protokolleinstellungen abgefragt.

Falls das zuletzt angeforderte Paket eine falsche Prüfsumme enthielt, kann das komlette Paket nochmals angefordert werden. Die Antwort kann dann der Inhalt des Sendepuffers (<DC1>) oder die Puffer-/Protokoll-Information (<DC2>) sein.

Mit diesem Befehl läst sich das eDIP mit der Adresse adr Selektieren oder Deselektieren.

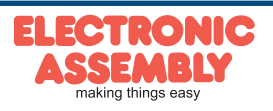

## **SPEZIFIKATION UND GRENZWERTE**

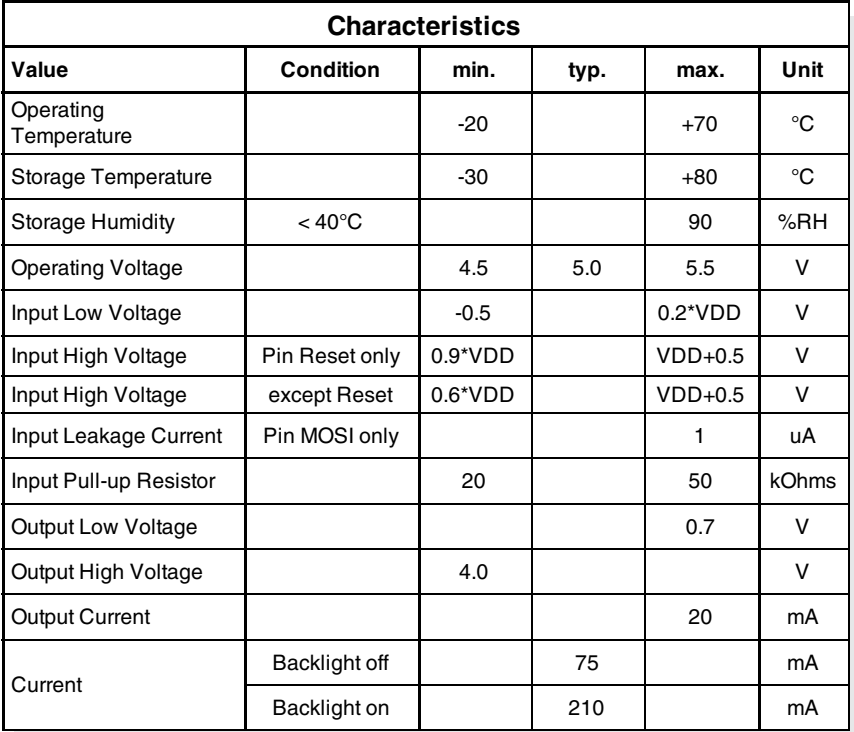

## **AUSGÄNGE**

An das EA eDIP240 können ab Firmware V1.6 bis zu 7 Ausgänge z.B. zum Ansteuern von LEDs genutzt werden. Je nach gewähltem Interface RS232, SPI oder I2C werden dazu nicht benötigte Konfigurationspins als Ausgänge genutzt. Diese Konfigurationspins (Opendrain mit internem Pullup) werden zur Einstellung der Interfacemodi als 1=HIGH-Pegel gewertet.

Jeder Ausgang kann per Befehl 'ESC YW n1 n2' individuell angesteuert werden. Strom kann nur bei L-Pegel fließen (Opendrain mit internem Pullup). Jeder Ausgang kann max. 10mA liefern. Es ist somit möglich, mit einem Ausgang direkt eine LED zu schalten. Größere Ströme können durch Verwendung eines externen Transistors geschaltet werden.

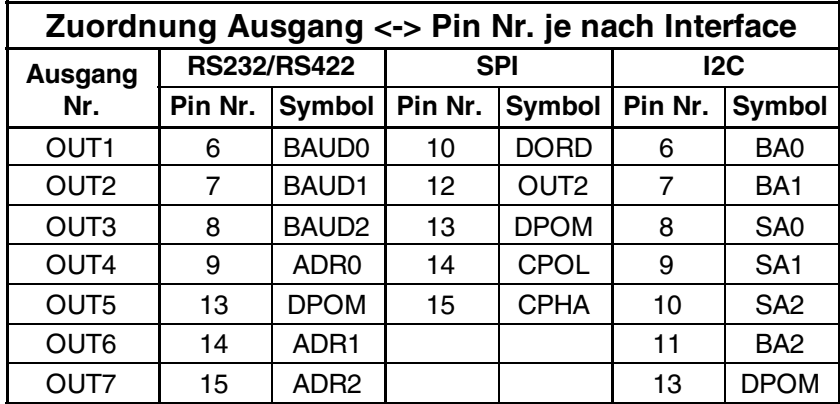

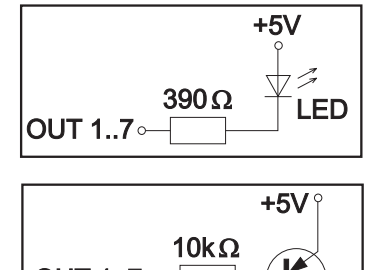

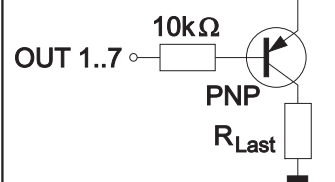

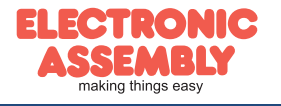

#### **TOUCH PANEL (NUR EAeDIP240x-7xxTP)**

Die Versionen -7xxTP werden mit einem analogen resitiven Touchpanel geliefert. Bis zu 60 Touchbereiche (Tasten, Schalter, Menüs, Bargrapheingaben), können gleichzeitig definiert werden. Eine pixelgenaue Definition ist möglich. Das Display unterstützt die Darstellung mit komfortablen Befehlen (siehe Seite 15). Beim Berühren der Touch-"Tasten" können diese automatisch invertiert werden und ein externer Summer (Pin 16) signalisiert die Berührung. Der zuvor definierte Return-Code der "Taste" wird über die Schnittstelle gesendet oder es wird statt dessen ein internes Touch Makro mit der Nummer des Return-Codes gestartet (siehe Seite 18, *Makroprogrammierung*).

#### **TOUCHPANELABGLEICH**

Das Touchpanel ist bei Auslieferung abgeglichen und sofort einsatzbereit. Durch Alterung und Abnutzung kann es nötig sein, dass das Touchpanel neu abgeglichen werden muss.

#### **Abgleichprozedur:**

- 1. Beim Einschalten Touch berühren und gedrückt halten. Nach Erscheinen der Meldung *"touch adjustment ?"* den Touch wieder loslassen (alternativ den Befehl 'ESC @' senden).
- 2. Innerhalb 1 Sekunde den Touch nochmals für mindestens 1 Sekunde berühren.
- 3. Den Anweisungen zum Abgleich folgen (2 Punkte *Linksoben* und *Rechtsunten* betätigen).

#### **RAHMEN UNDTASTENFORMEN**

Mit den Befehlen *Rahmen /Rahmenbox zeichnen* sowie beim Zeichnen von Touchtasten kann ein Rahmentyp eingestellt werden. Es stehen dabei 18 Rahmentypen zur Verfügung (0= keinen Rahmen zeichnen). Die Rahmengröße muß mindestens 16x16 Pixel betragen.

#### **BITMAPS ALSTASTEN**

Ausser den Rahmentypen, die in der Grösse frei skalierbar sind, gibt es noch die Möglichkeit beliebige Bitmaps (jeweils 2 Stück für *nicht-gedrückt* und *gedrückt*) als Touch-Tasten oder -Schalter zu verwenden.

Über die ELECTRONIC ASSEMBLY LCD-Tools\*) können eigene Buttons als Bilder eingebunden werden (Compileranweisung "PICTURE"). Ein Button besteht immer

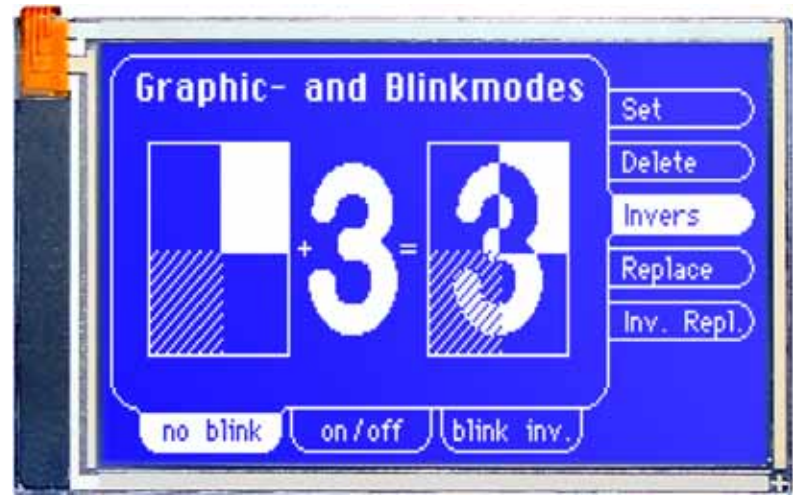

aus zwei gleich grossen monochromen Windows-BMPs (ein Bitmap für die normale Darstellung der Touchtaste und ein Bitmap für die gedrückte Touchtaste). Die aktive Fläche der Touchtaste ergibt sich automatisch aus der Grösse der Button-Bitmaps.

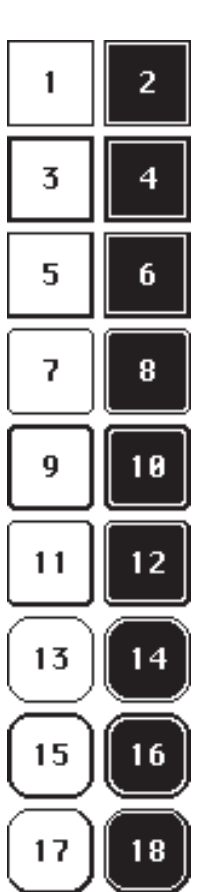

**EA eDIP240-7**

**Seite 11**

## **SCHALTER IN GRUPPEN (RADIO GROUP)**

Touch-Schalter ändern ihren Zustand bei jeder Berührung von *EIN* in *AUS* und umgekehrt. Mehrere Touchschalter können zu einer Gruppe zusammengefasst werden (Befehl: 'ESC A R nr'). Wird nun ein Touch-Schalter innerhalb einer Gruppe 'nr' eingeschaltet, dann werden automatisch alle andern Touch-Schalter dieser Gruppe ausgeschaltet. Es ist also automatisch immer nur ein Schalter gesetzt.

*\*) im Internet unter http://www.lcd-module.de/deu/touch/touch.htm*

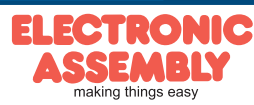

 $\begin{array}{|c|c|c|c|c|c|} \hline \text{$\$A$} & \text{$\$B$} & \text{$\$C$} & \text{$\$D$} & \text{$\$E$} & \text{$\$F$} \\ \hline \text{$(10)$} & \text{$(11)$} & \text{$(12)$} & \text{$(13)$} & \text{$(14)$} & \text{$(15)$} \\\hline \end{array}$ 

 $\hat{<}$ 

 $\mathsf{L}$ M

 $\ddot{\phantom{0}}$  $\overline{1}$ 

 $=$ 

 $\overline{\phantom{a}}$  $\overline{?}$ 

 $\bar{\rm N}$  $\Omega$ 

 $\bar{\mathcal{A}}$ 

#### **INTEGRIERTE UND EXTERNE FONTS**

Es sind standardmäßig, außer dem 8x8 Terminalfont (Font-Nr. 0), noch 3 monospaced, 3 proportionale Zeichensätze und 1 grosser Ziffernfont integriert. Die proportionalen Zeichensätze ergeben ein schöneres Schriftbild, gleichzeitig benötigen sie weniger Platz auf dem Bildschirm (z.B. schmales "i" und breites "W"). Jedes Zeichen kann **pixelgenau** platziert werden und in der Höhe und<br>Breite von 1- bis 4-fach vergrössert werden.<br>Texte lassen sich linkshündig rochtsbündig und liner vir und liner in the set

\$0<br>(0)  $$1$ <br>(1)  $$2$ <br>(2)  $$3$ <br>(3)  $$4$ <br>(4) \$5<br>(5) \$6<br>(6)  $^{157}_{(7)}$ \$8<br>(8) \$9<br>(9)

 $\mathfrak{a}$  $\mathbf{1}$  $\overline{2}$  $\overline{3}$  $\overline{4}$ 

 $\mathsf{P}$  $\theta$ **R** 

P

\$20 (dez: 32)

\$30 (dez: 48)

\$40 (dez: 64)

\$50 (dez: 80)

 $\mathbf{u}$ 

 $\ddot{ }$  $\ddagger$  $\bar{\chi}$  $\bar{\mathbf{g}}_i$ 

 $\mathbb{C}$  $\overline{D}$  $\mathsf{F}$  $\mathsf{F}$ G.

 $\bar{\mathbf{s}}$  $\bar{\rm T}$  $\bar{\mathbf{U}}$  $\cup$ Ū.

 $\mathbf{I}$ 

 $\mathbb Q$  $\mathbb R$   $\epsilon$ 

 $\overline{z}$ 

 $\overline{5}$ 

 $\overline{6}$ 

 $\zeta$  $\overline{\phantom{a}}$  $\ast$  $\overline{1}$ 

s.  $\ddot{9}$  $\bar{z}$  $\mathbf{r}$ 

 $H$  $\mathbf{I}$ 

 $\mathsf{X}% _{0}$ Υ  $\mathbf{I}$ K

 $\bar{z}$  $\bar{\mathbb{L}}$ 

Breite von 1- bis 4-fach vergrössert werden. Texte lassen sich linksbündig, rechtsbündig und zentriert ausgeben. Auch eine 90° Drehung, z.B. für vertikalen Einbau des Displays, ist möglich. Die Makroprogrammierung erlaubt die Einbindung von weiteren Fonts (max. 15). Diese können mit einem Texteditor erstellt und über den KIT-Compiler\*) geladen werden (EA 9777-1USB ).

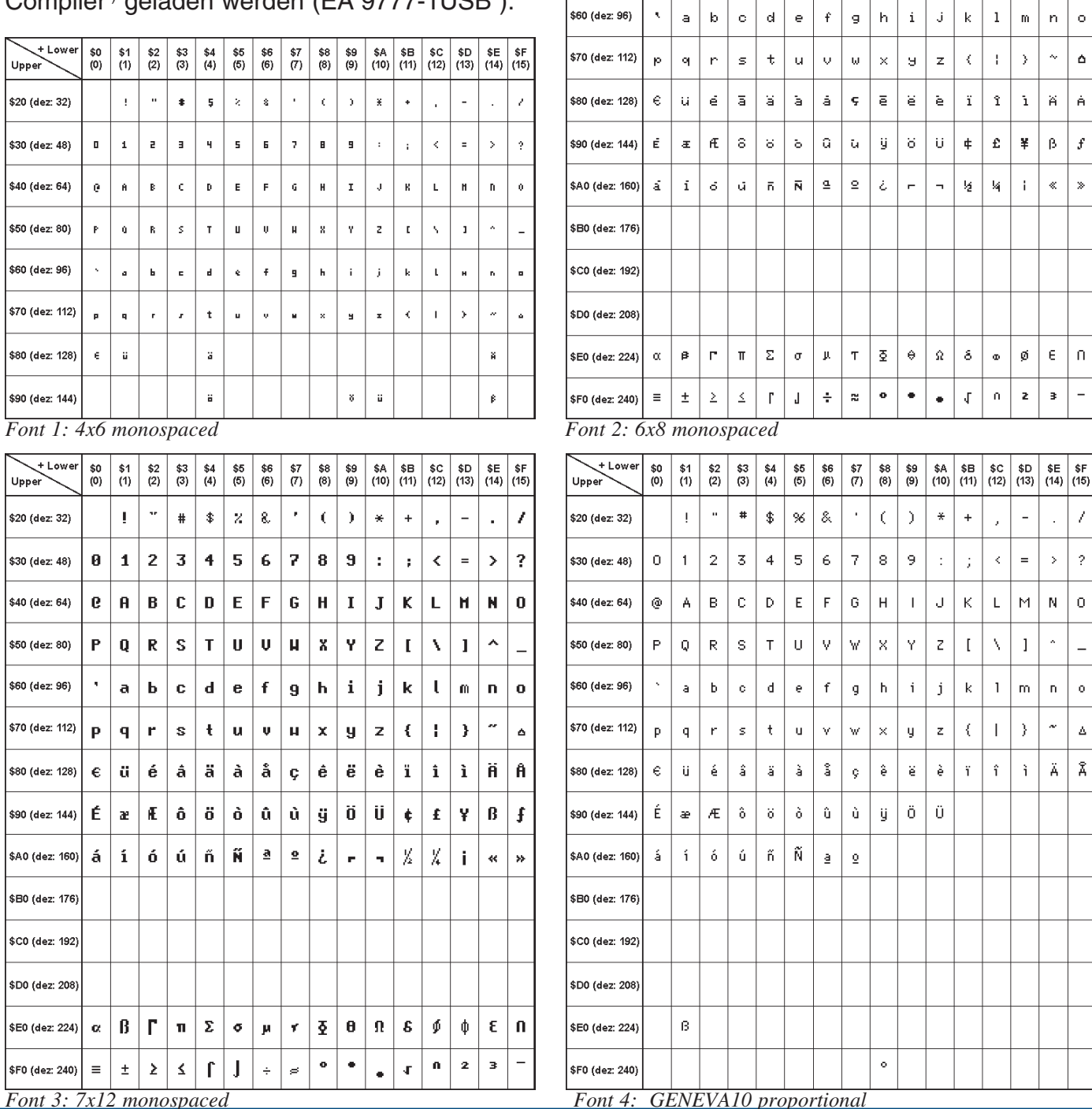

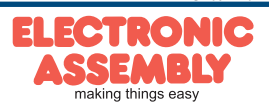

| + Lower<br>Upper               | \$0<br>(0) | \$1<br>(1) | \$2<br>(2) | \$3<br>(3) | \$4<br>(4) | \$5<br>(5) | \$6<br>(6) | \$7<br>(7) | \$8<br>(8) | \$9<br>(9) | \$A<br>(10) | \$В<br>(11) | \$C<br>(12) | \$D<br>(13)                  | \$E<br>(14)           | \$F<br>(15) | + Lower<br>Upper                  | \$0<br>(0) | \$1<br>(1) | $$2\,$<br>(2) | \$3<br>(3) | \$4<br>(4) | $$6$<br>(5)               | $6$<br>(6)          | \$7<br>(7)         | \$8<br>(8) | \$9<br>(9) | \$Α | \$B<br>$(10)$ $(11)$ | $\begin{array}{ c c c }\n\hline\n\text{$6C} & \text{$5D} \\ \text{(12)} & \text{(13)}\n\end{array}$ | \$E<br>(14) | \$F<br>(15) |
|--------------------------------|------------|------------|------------|------------|------------|------------|------------|------------|------------|------------|-------------|-------------|-------------|------------------------------|-----------------------|-------------|-----------------------------------|------------|------------|---------------|------------|------------|---------------------------|---------------------|--------------------|------------|------------|-----|----------------------|----------------------------------------------------------------------------------------------------|-------------|-------------|
| \$20 (dez: 32)                 |            | Ţ.         | п          | #          | \$         | %          | o          |            | ι          |            | *           | $\ddot{}$   | у.          | $\qquad \qquad \blacksquare$ | $\mathbf{r}$          |             | \$20 (dez: 32)                    |            |            |               | #          |            | \$%&                      |                     |                    |            |            | ₩   | Ŧ                    |                                                                                                    | ۰           |             |
| \$30 (dez: 48)                 | ø          | 1          | 2          | 3.         | 4          | 5.         | 6          | 7          | 8          | 9          |             | ÷           | ≺           | $=$                          | >                     | ?           | \$30 (dez: 48)                    | 0          |            |               |            |            |                           | 2 3 4 5 6           | 7                  | $\bf{8}$   | 9          |     |                      |                                                                                                    |             |             |
| \$40 (dez: 64)                 | ⊚          | A          | B.         | c.         | D          | E          | F          | G          | Н          | ш          | J           | ĸ           | L           | м                            | N                     | 0           | \$40 (dez: 64)                    |            |            |               |            |            |                           |                     | @ABCDEFGHI         |            |            |     | IJKIL                | <b>MNO</b>                                                                                          |             |             |
| \$50 (dez: 80)                 | Р          | Q          | B.         | S.         | Т          | U          | U          | w          | X.         | Υ          | z           | L           | ١           | 1                            | ۸                     |             | \$50 (dez: 80)                    |            |            |               |            |            |                           |                     | QR S T U VWX Y Z   |            |            |     |                      |                                                                                                    |             |             |
| \$60 (dez: 96)                 |            | a          | b,         | C.         | d          | е          | f          | g          | h,         | п.         | Ĵ           | k           | ı           | m                            | n                     | 0           | \$60 (dez: 96)                    |            |            |               |            |            |                           |                     | a b c d e f g h    |            |            |     | k                    | mn <sub>lo</sub>                                                                                    |             |             |
| \$70 (dez: 112)                | р          | q          | r          | s          | t          | u          | U.         | ш          | ж          | y          | z           | ₹           |             | }                            | $\tilde{\phantom{a}}$ | Δ           | \$70 (dez: 112)                   | IO         |            |               | S          |            | $ \mathbf{t} \mathbf{u} $ |                     | IV WX              |            | V          |     |                      |                                                                                                    | ∾∆          |             |
| \$80 (dez: 128)                | €          | ü          | ė.         | â          | ä          | à          | å          | Ç          | ê          | ë          | è           | ï.          | î           | Ì.                           | Ä                     | Â           | \$80 (dez: 128)                   | l€ŭ        |            |               |            |            |                           |                     | é â ä à å ç ê ë è  |            |            |     |                      |                                                                                                    | ÄÅ          |             |
| \$90 (dez: 144)                | E          | æ          | Æ          | Ô.         | Ö.         | Ò          | û          | ù          | ÿ          | Ö          | Ü           |             |             |                              |                       |             | \$90 (dez: 144)                   |            |            |               |            |            |                           |                     | ÉæÆô ö ò û ù ÿ ö Ü |            |            |     |                      |                                                                                                    |             |             |
| \$A0 (dez: 160)                | á          | Ĺ          | Ó.         | Ú.         | ñ          | Ñ          | ₫          | ō          |            |            |             |             |             |                              |                       |             | \$A0 (dez: 160)                   | à          |            |               |            |            |                           | <u>lólú miñialo</u> |                    |            |            |     |                      |                                                                                                    |             |             |
| \$B0 (dez: 176)                |            |            |            |            |            |            |            |            |            |            |             |             |             |                              |                       |             | \$B0 (dez: 176)                   |            |            |               |            |            |                           |                     |                    |            |            |     |                      |                                                                                                    |             |             |
| \$C0 (dez: 192)                |            |            |            |            |            |            |            |            |            |            |             |             |             |                              |                       |             | \$C0 (dez: 192)                   |            |            |               |            |            |                           |                     |                    |            |            |     |                      |                                                                                                    |             |             |
| \$D0 (dez: 208)                |            |            |            |            |            |            |            |            |            |            |             |             |             |                              |                       |             | \$D0 (dez: 208)                   |            |            |               |            |            |                           |                     |                    |            |            |     |                      |                                                                                                    |             |             |
| \$E0 (dez: 224)                |            | ß          |            |            |            |            |            |            |            |            |             |             |             |                              |                       |             | \$E0 (dez: 224)                   |            | β          |               |            |            |                           |                     |                    |            |            |     |                      |                                                                                                    |             |             |
| \$F0 (dez: 240)                |            |            |            |            |            |            |            |            | ۰          |            |             |             |             |                              |                       |             | \$F0 (dez: 240)                   |            |            |               |            |            |                           |                     |                    | ۰          |            |     |                      |                                                                                                    |             |             |
| Font 5: CHICAGO14 proportional |            |            |            |            |            |            |            |            |            |            |             |             |             |                              |                       |             | Font 6: Swiss30 Bold proportional |            |            |               |            |            |                           |                     |                    |            |            |     |                      |                                                                                                    |             |             |

*Font 5: CHICAGO14 proportional*

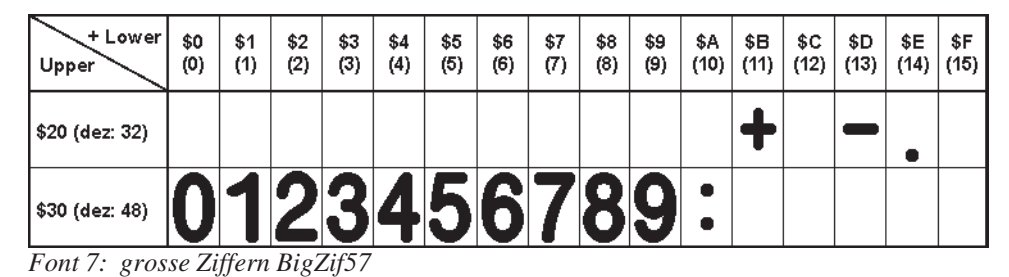

#### **SCHRIFTBILD**

Diese Hardcopy zeigt alle eingebauten Standard Schriften.

Die Makroprogrammierung erlaubt die Einbindung von weiteren Fonts. Es können alle nur erdenklichen Schriften (einschl. kyrillisch und chinesisch) mit einem Texteditor erstellt und über den Kitkompiler / LCD-Toolkit<sup>\*</sup>) programmiert werden (Programmer EA 9777-1USB notwendig).

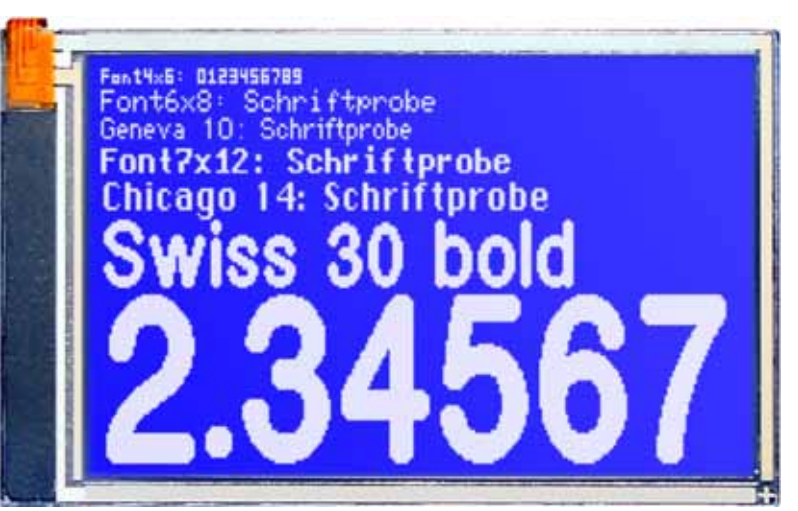

**EA eDIP240-7**

**Seite 13**

*\*) im Internet unter http://www.lcd-module.de/deu/touch/touch.htm*

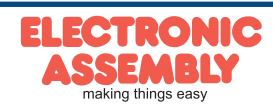

### **ALLE BEFEHLE AUF EINEN BLICK**

Die eingebaute Intelligenz erlaubt den Aufbau eines Bildschirmes über unten stehende Befehle. Alle Befehle können sowohl über die serielle Schnittstelle (vgl. Seite 17) als auch in selbstdefinierten Makros (vgl. Seiten 18/19) verwendet werden.

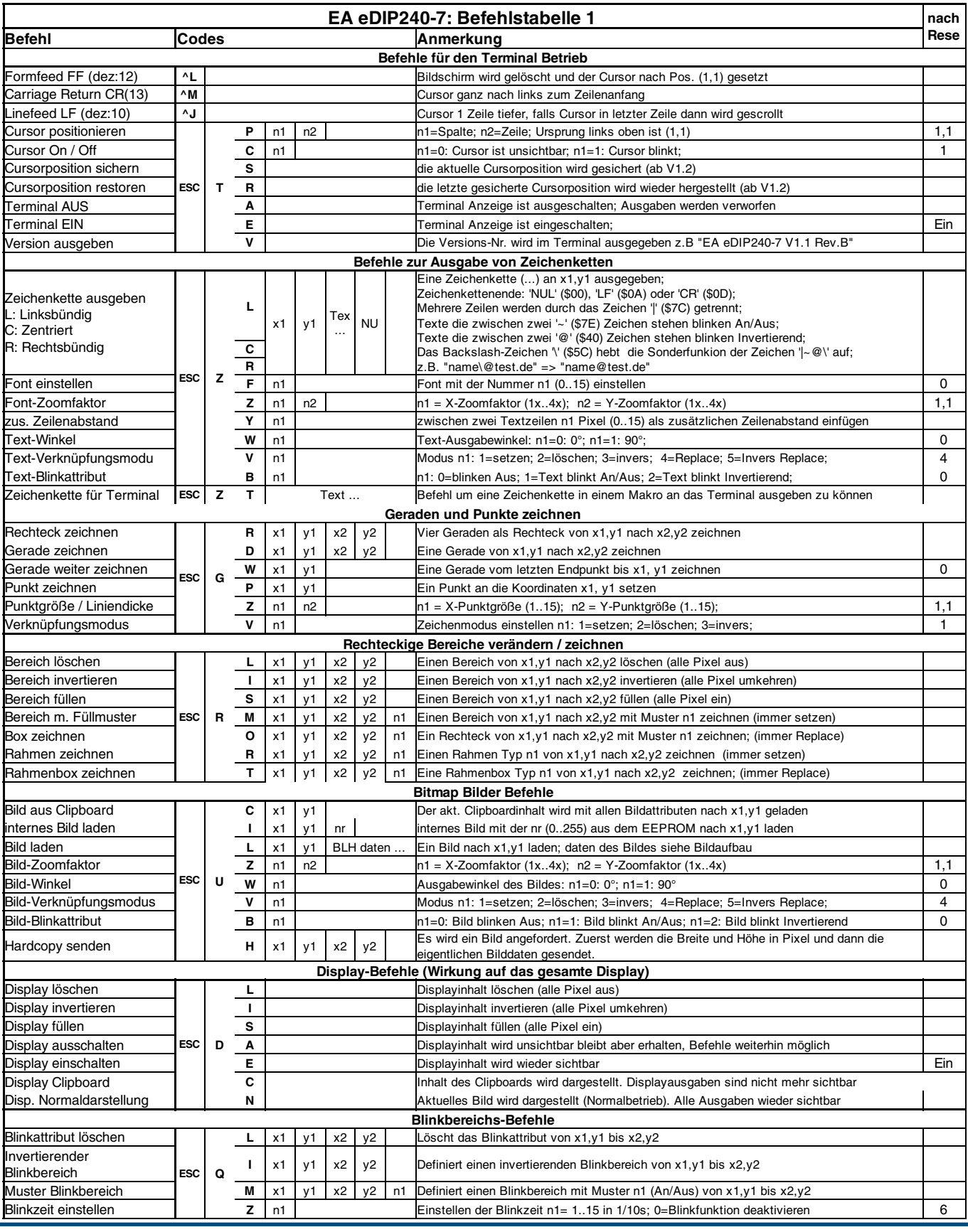

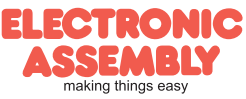

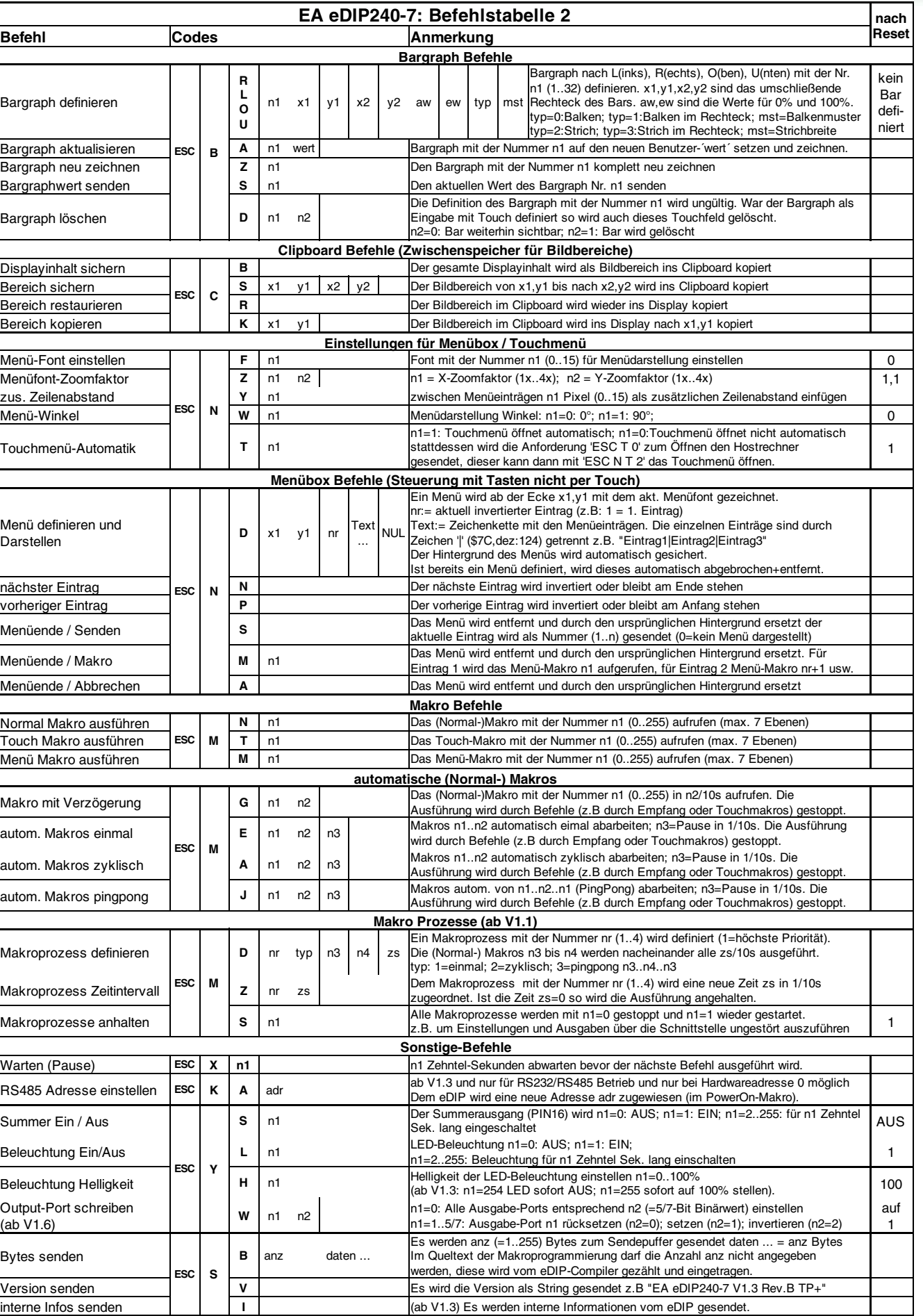

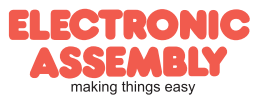

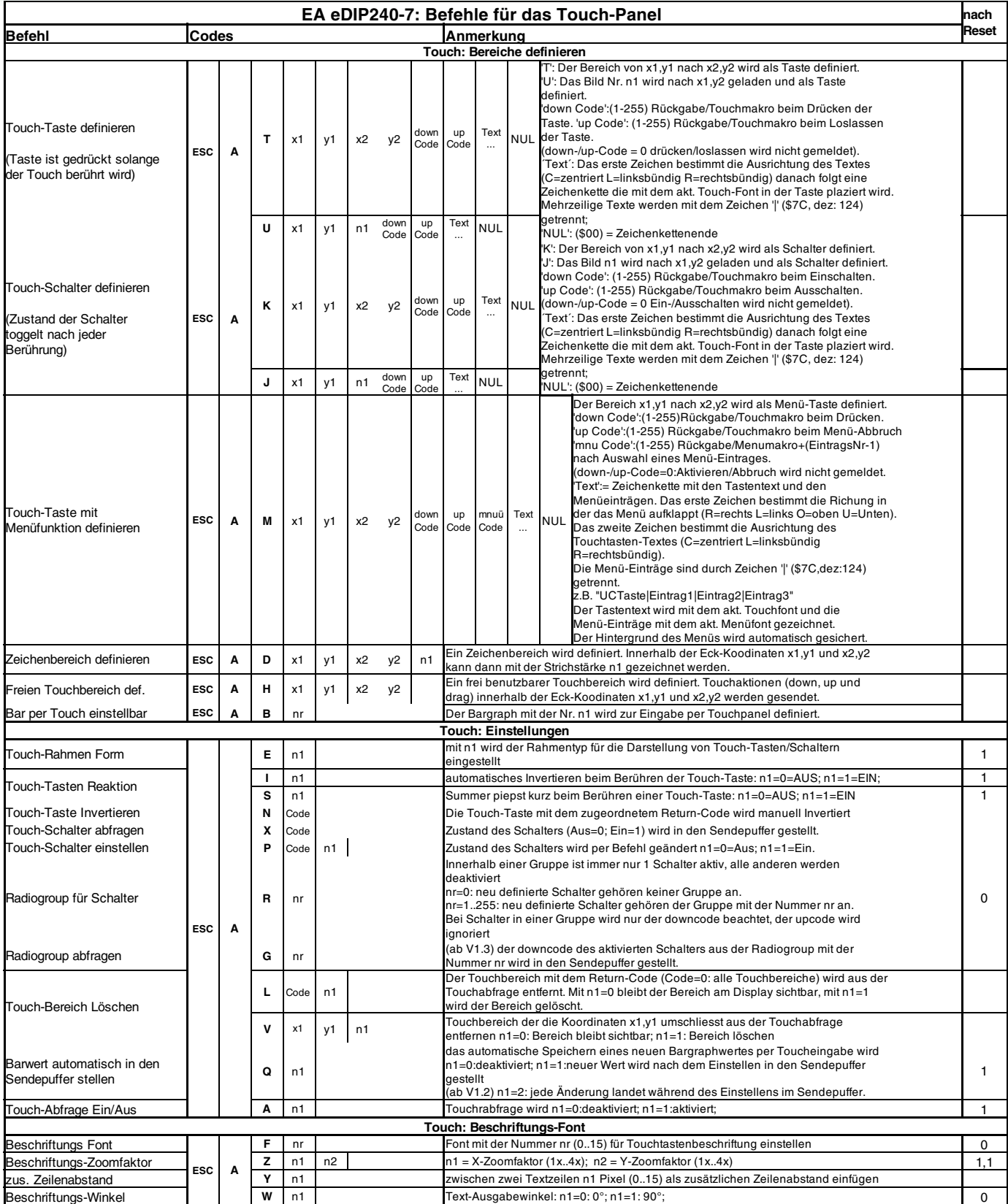

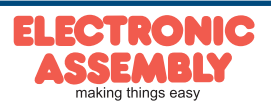

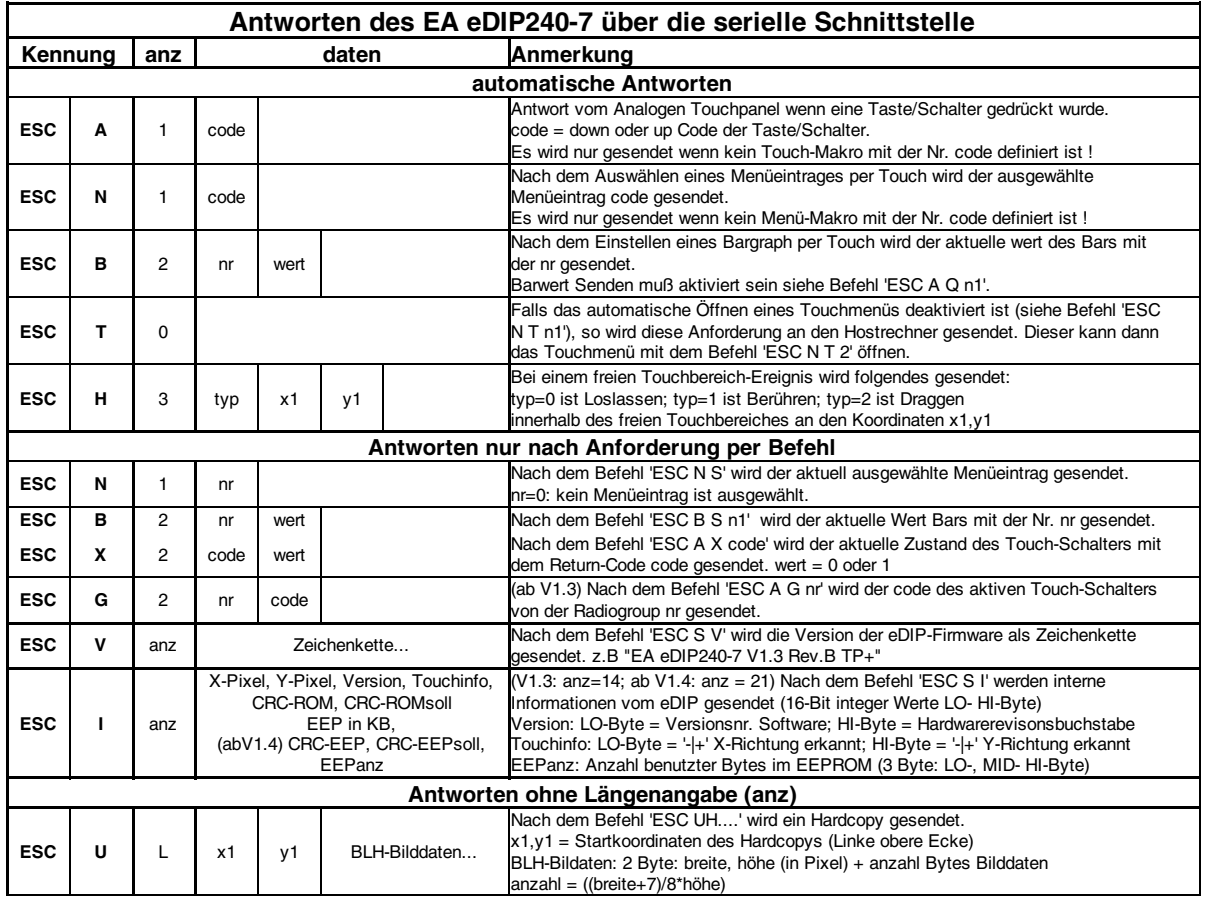

#### **TERMINAL-BETRIEB**

Das Display enthält eine integrierte Terminalfunktion. Nach dem Einschalten blinkt ein Cursor in der ersten Zeile und das Display ist empfangsbereit. Alle ankommenden Zeichen werden als ASCII's

dargestellt (Ausnahme: CR,LF,FF,ESC,'#'). Voraussetzung dafür ist ein funktionierender Portokollrahmen (Seiten 8 und 9) oder ein abgeschaltetes Protokoll (Lötbrücke J2 schliessen, Seiten 8 und 20).

Der Zeilenvorschub erfolgt automatisch oder durch das Zeichen 'LF'. Ist die letzte Zeile voll, scrollt der Terminalinhalt nach oben. Beim Zeichen 'FF' wird das Terminal gelöscht.

Das Zeichen '#' wird als Escape-Zeichen benutzt und ist somit nicht direkt im Terminal darstellbar. Soll das Zeichen '#' im Terminal ausgegeben werden, so muß es doppelt gesendet werden '##'. Das Terminal besitzt eine eigene Ebene zur Darstellung und ist somit völlig unabhänging von den Grafikausgaben. Wird z.B. der Grafikbildschirm mit 'ESC DL' gelöscht, so beeinflusst das nicht den Inhalt des Terminalfensters.

Der Terminalfont ist fest im ROM vorhanden und kann auch für Grafikausgaben 'ESC Z...' verwendet werden (FONT nr=0 einstellen).

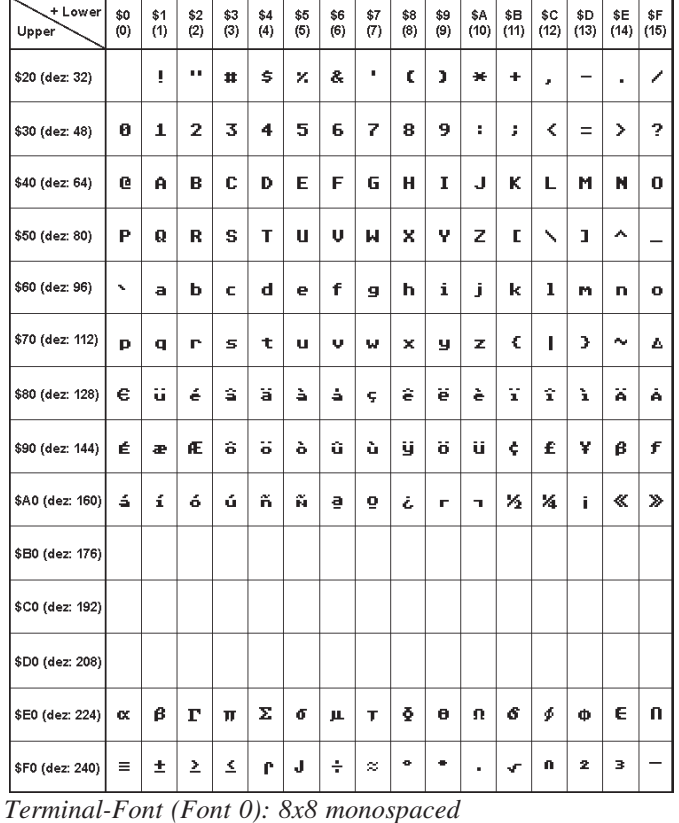

**EA eDIP240-7**

**Seite 17**

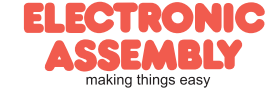

## **BEFEHLE ÜBER DIE SERIELLE SCHNITTSTELLE SENDEN**

Das eDIP240-7 läßt sich über diverse eingebaute Befehle programmieren. Jeder Befehl beginnt mit ESCAPE oder RAUTE gefolgt von einem oder zwei Befehlsbuchstaben und einigen Parametern. Es gibt somit zwei Möglichkeiten Befehle zu senden:

#### **1. ASCII-Modus**

- Das Escape-Zeichen entspricht dem Zeichen '**#**' (hex: \$23, dez: 35).
- Die Befehlsbuchstaben folgen direkt im Anschluss an das '#' Zeichen.
- Die Parameter werden im Klartext (mehrere ASCII Ziffern) mit einem nachfolgenden Trennzeichen (z.B. das Komma '**,**') gesendet - auch hinter dem letzten Parameter z.B.: **#GD0,0,239,127,**
- Zeichenketten (Texte) werden direkt ohne Anführungsstrichen geschrieben und mit CR (hex: \$0D), oder LF (hex: \$0A) abgeschlossen.

#### **2. Binär-Modus**

- Das Escape-Zeichen entspricht dem Zeichen ESC (hex: \$1B, dez: 27).
- Die Befehlsbuchstaben werden direkt gesendet.
- Die Koodinaten x, y und alle anderen Parameter werden als 8-Bit Binärwert (1 Byte) gesendet.
- Zeichenketten (Texte) werden mit CR (hex: \$0D), LF (hex: \$0A) oder NUL (hex: \$00) abgeschlossen.

Im Binär-Modus dürfen keine Trennzeichen z.B. Leerzeichen oder Kommas verwendet werden. Die Befehle benötigen auch **kein Abschlussbyte** wie z.B Carrige Return (außer Zeichenkette: \$00).

## **FÜLLMUSTER**

Bei diversen Befehlen kann als Parameter ein Mustertyp eingestellt werden. So können z.B. rechteckige Bereiche und Bargraphs mit unterschiedlichen Mustern gefüllt werden. Dabei stehen 16 interne Füllmuster zur Verfügung.

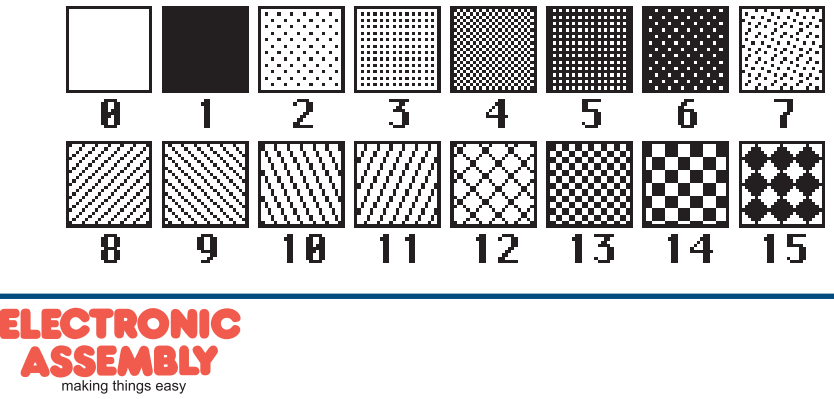

## **MAKRO PROGRAMMIERUNG**

Einzelne oder mehrere Befehlsfolgen können als sog. Makros zusammengefasst und im EEPROM fest abgespeichert werden. Diese können dann mit den Befehlen *Makro ausführen* gestartet werden. Es gibt verschiedene Makrotypen (Compileranweisungen sind grün geschrieben):

## Normal Makro (0..255) Makro:

Start per Befehl 'ESC MN xx' über serielle Schnittstelle oder von einem anderen Makro aus.

Es können auch mehrere hintereinander liegende Makros automatisch zyklisch aufgerufen werden (Movie, sich drehende Sanduhr, mehrseitiger Hilfetext). Diese automatischen Makros werden solange abgearbeitet bis ein Befehl über die Schnittstelle empfangen wird, oder ein Touchmakro mit entsprechendem Return-Code ausgelöst wird.

Ausserdem werden diese Makros von Makro-Prozessen (ab V1.1) in definierten Intervallen aufgerufen. Makro-Prozesse werden nicht durch Empfang von Befehlen von der Schnittstelle oder von ausgelösten Touchmakros unterbrochen.

Touch Makro (1..255) TouchMakro:

Start beim Berühren/Loslassen eines Touchfeldes (nur bei Versionen mit Touch Panel TP) oder per Befehl 'ESC MT xx'.

Menü Makro (1..255) MenuMakro:

Start bei Auswahl eines Menüeintrages oder per Befehl 'ESC MM xx'.

Power-On-Makro PowerOnMakro:

Start nach dem Einschalten Power-On. Hier kann man zB. den Cursor abschalten und einen Startbildschirm definieren.

Reset-Makro ResetMakro:

Start nach einem externen Reset oder nach einem Spannungseinbruch unter 4,7V (VDD-VSS).

Watchdog-Makro WatchdogMakro:

Start nach einem Fehlerfall (z.B. Absturz).

Brown-Out-Makro BrownOutMakro:

Start nach einem Spannungseinbruch <4V.

**Achtung:** Wird im Power-On-, Reset- oder Watchdog-Makro eine Endlosschleife programmiert, ist das Display nicht mehr ansprechbar. In diesen Fall muss die Ausführung des Power-On Makros unterdrückt werden. Das erreicht man durch die Beschaltung von DPOM:

PowerOff - Pin 13 (DPOM) auf GND legen - PowerOn -Pin 13 wieder öffnen.

## **SCHREIBSCHUTZ FÜR MAKROPROGRAMMIERUNG UND FONTS**

Ein VDD-Pegel am Pin 19 (EEP\_WP) verhindert ein versehentliches Überschreiben der Makros, Bilder und Fonts im EEPROM (in jedem Fall empfohlen !).

## **SPEICHERERWEITERUNG**

Der interne EEPROM Speicher beträgt 32kB. In der Regel steht dadurch ausreichend Platz für viele Bilder und Makros zur Verfügung. Wenn jedoch sehr viele Bilder (vor allem Vollbilder) abgelegt werden sollen, kann es erforderlich sein Speicher nachzurüsten. Möglich ist eine Verdopplung durch direktes Einlöten eines SMD-EEPROM's aus der Serie 24C256 auf dem eDIP (siehe S.20 Abmessungszeichnung U12).

Alternativ kann der Anschluß auch extern über die Pins 17, 18 und 19 erfolgen (das EEPROM muss auf die I2C-Adresse \$A6 eingestellt sein).

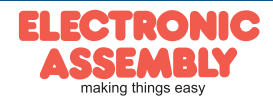

## **BILDER IM EEPROM ABGELEGT**

Um die Übertragungszeiten der Schnittstelle zu verkürzen, oder auch um Speicherplatz im Prozessorsystem zu sparen, können bis zu 256 Bilder im internen EEPROM abgelegt werden. Der Aufruf erfolgt über den Befehl "ESC U I" oder aus einem Makro heraus. Verwendet werden können alle Bilder im Windows BMP-Format (nur monochrome Bilder). Die Erstellung und Bearbeitung erfolgt über Standardsoftware wie z.B. Windows Paint oder Photoshop (nur schwarz/weiss = 1 Bit).

## **ERSTELLEN INDIVIDUELLER MAKROS UND BILDER**

Um nun Ihre speziellen Makros erstellen zu können, benötigen Sie folgende Hilfsmittel:

- um das Display an den PC anschliessen zu können benötigen Sie den als Zubehör erhältlichen USB-Programmer EA 9777-1USB oder einen selbstgebauten Adapter mit Pegelwandler MAX232 (Applikationsbeispiel unten).
- die Software ELECTRONIC ASSMBLY LCD-Tools<sup>\*</sup>); sie enthält einen Kit-Editor, Kit-Compiler, Simulator, sowie Beispiele und Fonts (für PC-Win)
- einen PC mit USB oder serieller Schnittstelle COM

Um eine Befehlsfolge als Makro zu definieren, werden alle Befehle auf dem PC in eine Datei z.B. DEMO.KMC geschrieben. Hier bestimmen Sie, welche Zeichensätze eingebunden werden und in welchen Makros welche Befehlsfolgen stehen sollen.

Sind die Makros über den Kit-Editor definiert, startet man über F5 den Kit-Compiler. Dieser erzeugt eine Datei DEMO.EEP, welcher das Ergebnis in einem Simulatorfenster (virtuelles Display) sofort anzeigt. Ist auch ein Programmer EA 9777-1USB angeschlossen, oder das Display über einen MAX232 an den PC angeschlossen, dann wird diese Datei automatisch in das EEPROM des Displays gebrannt. Der Kit-Compiler erkennt das Display mit und ohne eingeschaltetem Small-Protokoll.

Der Programmiervorgang selbst dauert nur wenige Sekunden und sofort danach können die selbstdefinierten Makros und Bilder auch im Display genutzt werden. Eine ausführliche Beschreibung zur Programmierung der Makros finden Sie zusammen mit Beispielen in der Hilfefunktion der ELECTRONIC ASSEMBLY LCD-Tools<sup>\*</sup>) Software.

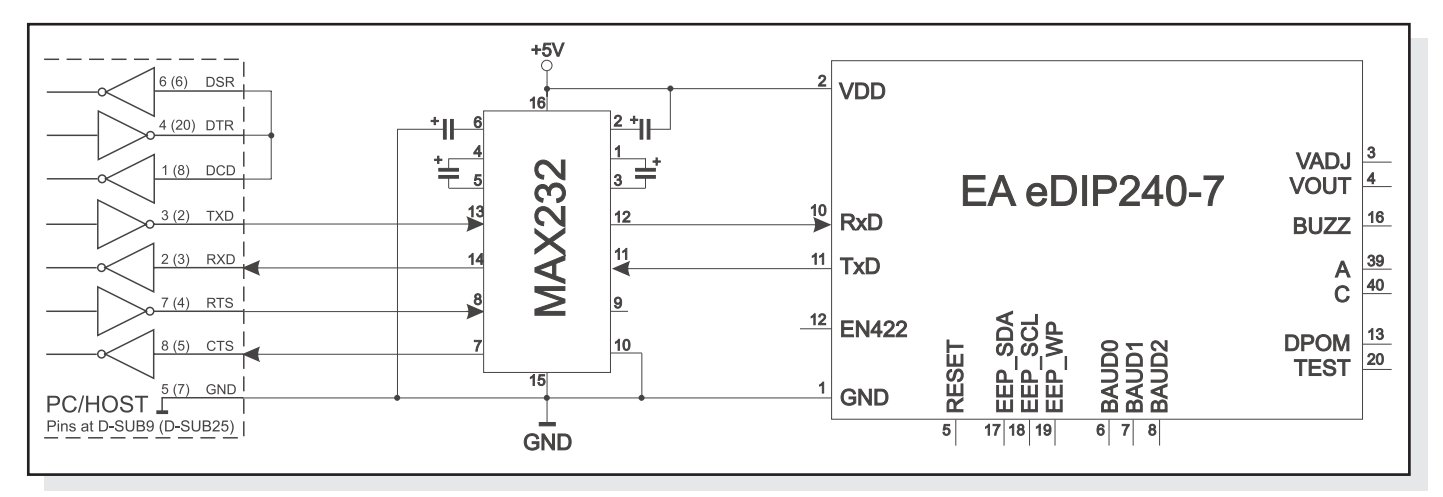

*Adapter zum Selberbauen für direkten PC-Anschluss*

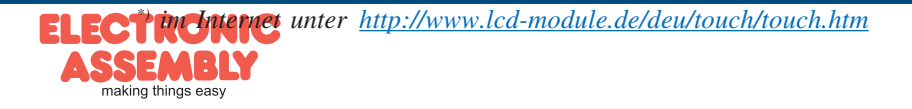

#### **Stand 12.2010**

## **EINBAU BEDIENEINHEIT 240x128 MIT TOUCH PANEL**

#### **ABMESSUNGEN**

 $\frac{6}{3}$ 

 $14.5$ 

 $\frac{1}{2}$  4x M3

 $90.0$ 

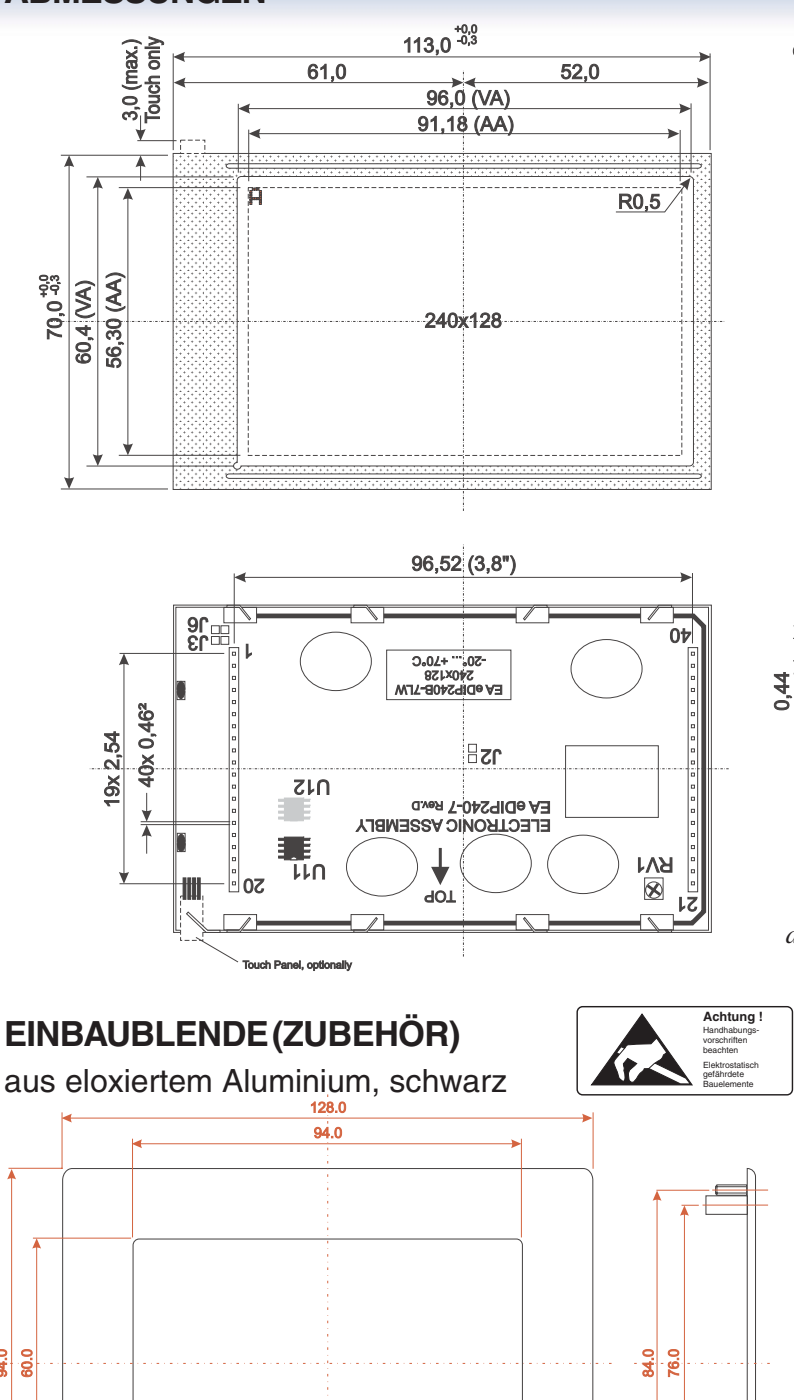

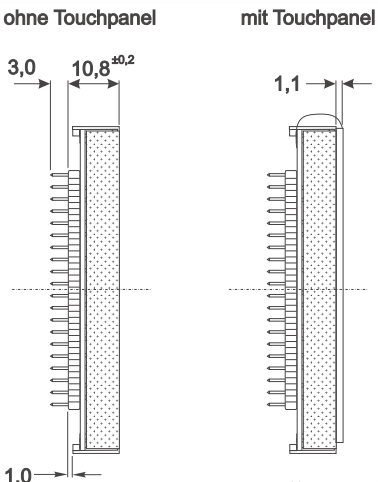

0,38  $0,35$   $1.1$ 

*J2: Small Protokoll deaktivieren J6: Verbindung Metallrahmen und GND (spezielle ESD / EMV Anforderungen) J3: externe Kontrasteinstellung*

*Hinweis: LC-Displays sind generell nicht geeignet für Wellenoder Reflowlötung. Temperaturen über 90°C können bleibende Schäden hinterlassen.*

*alle Maße in mm*

*Hinweise zur Handhabung und zum Betrieb*

- *Zur elektrischen Zerstörungs des Moduls kann führen: Verpolung oder Überspannung der Stromversorgung, Überspannung oder Verpolung bzw. statische Entladung an den Eingängen, Kurzschließen der Ausgänge.*
- *Vor dem Abstecken desModuls muß unbedingt die Stromversorgung abgeschaltet sein. Ebenso müssen alle Eingänge stromlos sein.*
- *Das Display und der Touchscreen bestehen aus Kunststoff und dürfen nicht mit harten Gegenständen in Berührung kommen. Die Oberflächen können mit einem weichen Tuch ohne Verwendung von Lösungsmitteln gereinigt werden.*
- *Das Modul ist ausschließlich für den Betrieb innerhalb von Gebäuden konzipiert. Für den Betrieb im Freien müssen zusätzliche Vorkehrungen getroffen werden. Der maximale Temperaturbereich darf nicht überschritten werden. Bei Einsatz in feuchter Umgebung kann es zu Funktionsstörungen und zum Ausfall des Moduls kommen. Das Display ist vor direkter Sonneneinstrahlung zu schützen. EA 0FP241-7SW: alle Maße in mm*

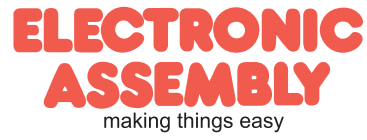